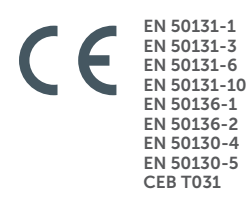

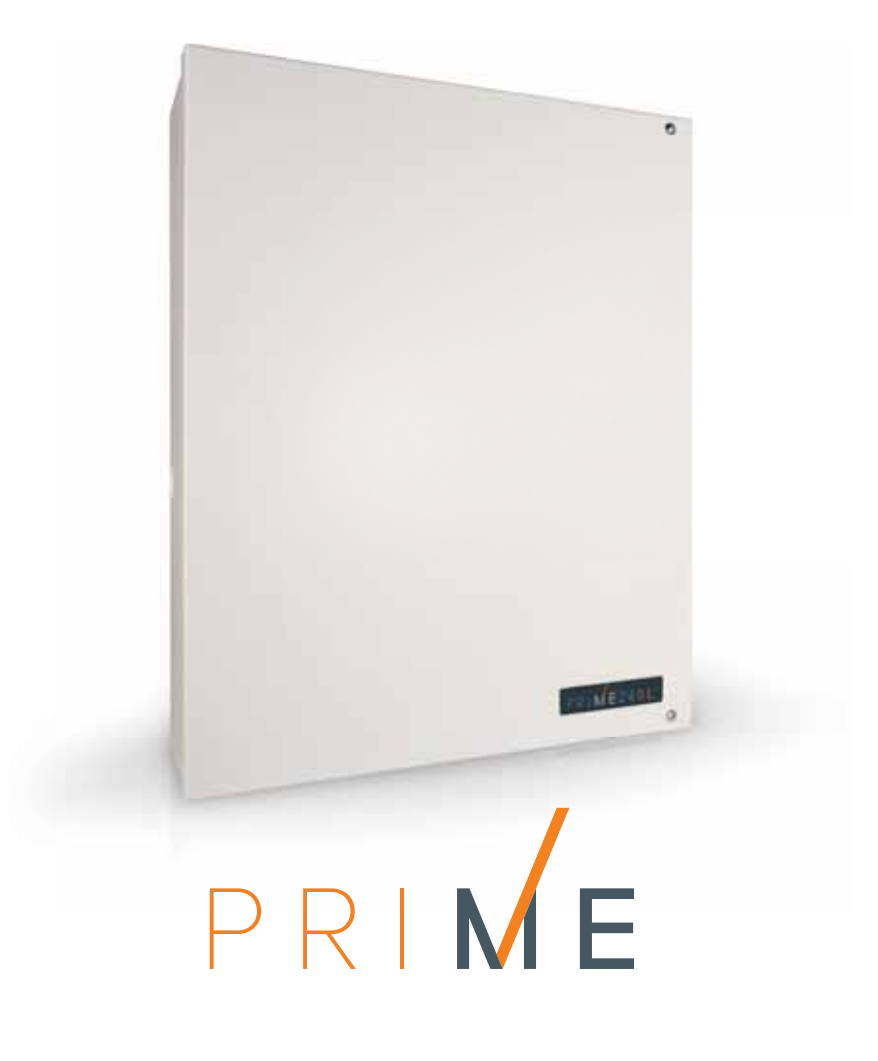

Murtohälytys- ja turvajärjestelmien keskusyksikkö

Asennusopas

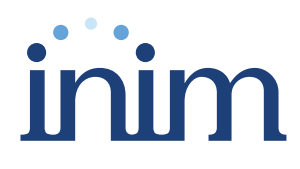

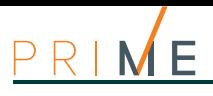

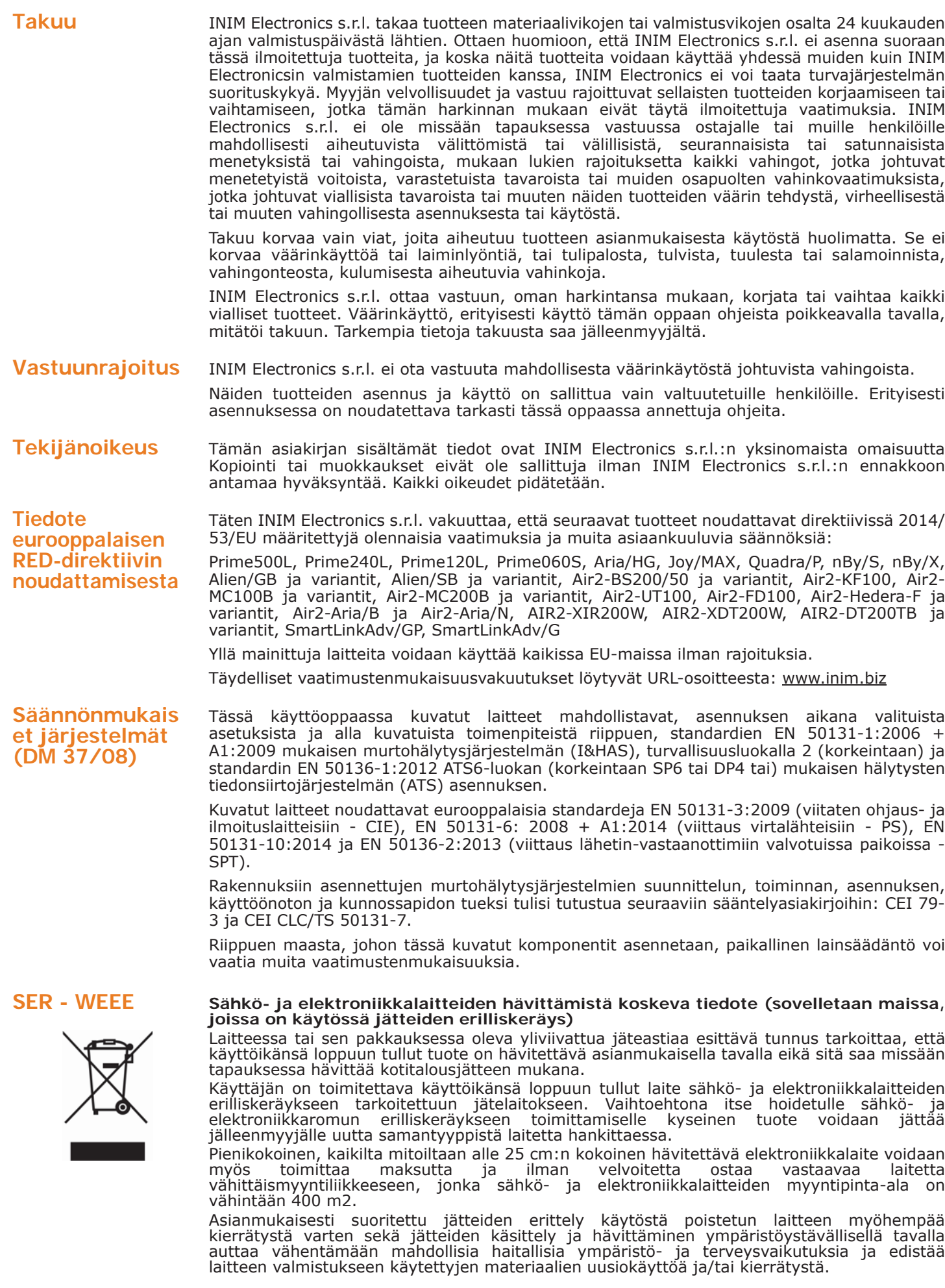

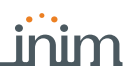

## **Sisällysluettelo**

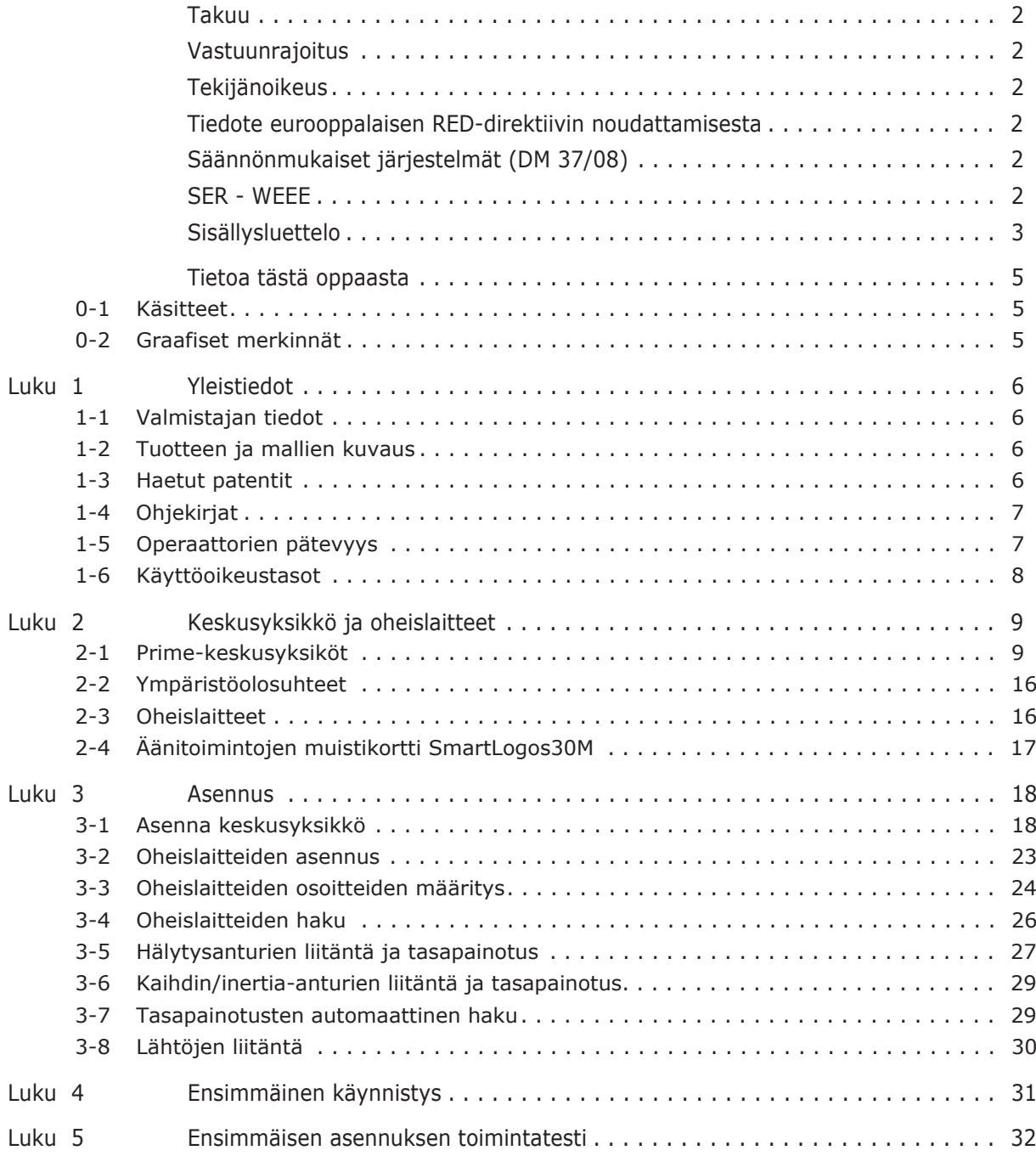

# **Tietoa tästä oppaasta**

DCMIINH0PRIMEE **OPPAAN KOODI**

1.51 **TARKASTUS**

## **Käsitteet 0-1**

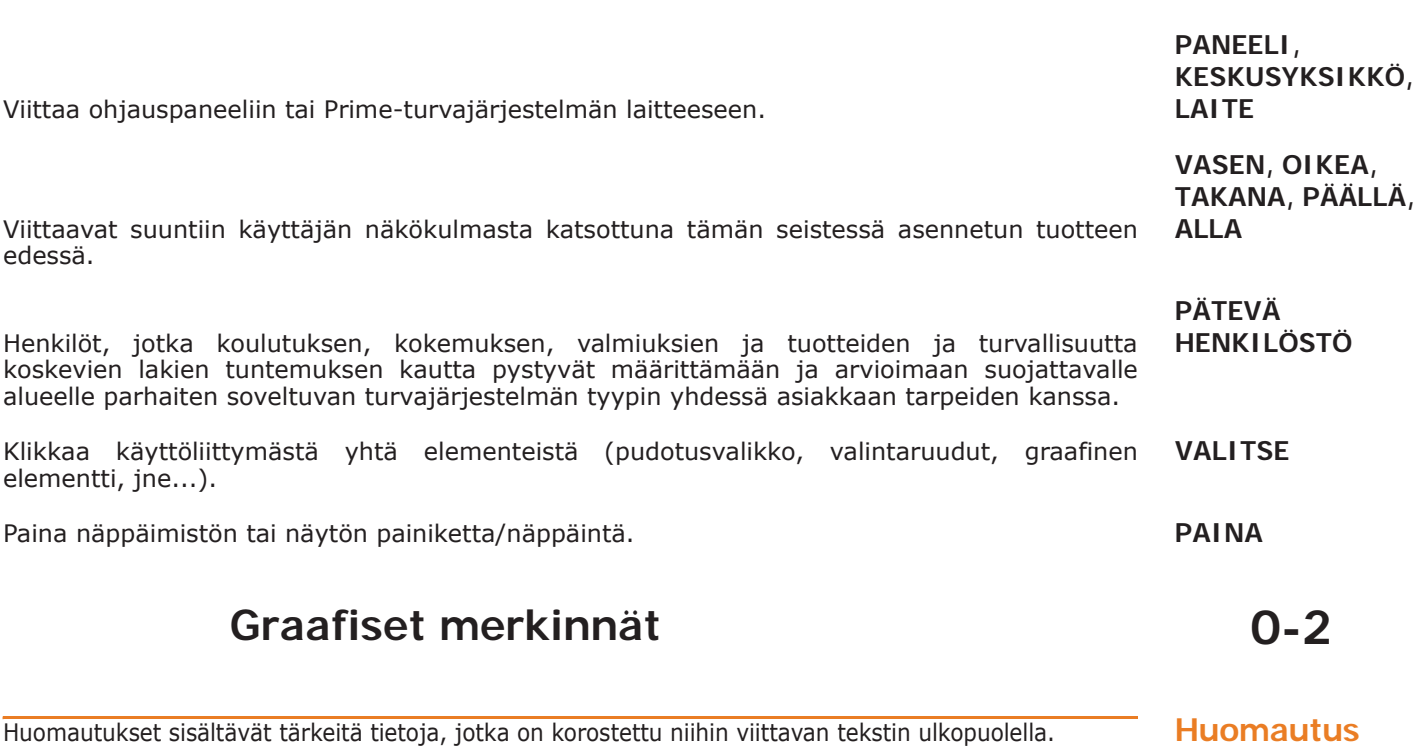

**Huomio-ilmoitukset kertovat toimenpiteistä, joiden osittainen tai kokonaan laiminlyönti voi VAROITUS! aiheuttaa vaurioita laitteelle tai siihen liitetyille laitteistoille.**

**Vaara-ilmoitukset kertovat toimenpiteistä, joiden osittainen tai kokonaan laiminlyönti voi VAARA! aiheuttaa vammoja tai vahinkoa käyttäjile tai altistuneille henkilöille.**

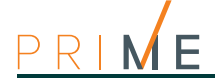

# **1-1 Valmistajan tiedot** Valmistaja: INIM ELECTRONICS S.R.L. Tuotantopaikka: Centobuchi, via Dei Lavoratori 10 63076, Monteprandone (AP), Italia Puh.: +39 0735 705007 Faksi: +39 0735 704912 sähköposti: info@inim.biz Web: www.inim.biz

**Luku 1 Yleistiedot**

Valmistajan järjestelmään kuuluvien osien korjaamiseen tai vaihtoon valtuuttama henkilö on valtuutettu suorittamaan toimenpiteitä yksinomaan merkillä INIM Electronics myynnissä olevissa laitteissa.

# **1-2 Tuotteen ja mallien kuvaus**

**KUVAUS** hälytysjärjestelmän keskusyksikkö

**MALLIT** Prime060S, Prime060L, Prime120L, Prime240L, Prime500L

**SOVELLETUT** 

**STANDARDIT** EN 50131-1:2006 + A1:2009, EN 50131-3:2009, EN 50131-6:2008 + A1:2014, EN 50131-10:2014, EN 50136-1:2012, EN 50136-2:2013, EN 50130-4:2011 + A1:2014, EN 50130-5:2011, CEB T031:2014-12 (p.1)

**SUOJALUOKKA** 3

**ATS-LUOKAT** SP6 tai DP4 saakka (kokoonpanoista riippuen, katso taulukot *2-9* ja *2-10*)

## **1-3 Haetut patentit**

Prime-yksikköperheellä on seuraavat patentit:

- **Tulo/Lähtö-päätteet**: asentaja voi konfiguroidajokaisen keskusyksikössä, näppäimistöissä ja laajennuksissa olevan päätelaitteen tulo- tai lähtöalueeksi
- **nBy/X-läheisyyslukija**: tämä lukija on asennettavissa kaikkiin tuotemerkkeihin ja kaikkiin upotettujen pistorasioiden malleihin.
- **Alueiden tasapainotuksen itseopastus**: asentaja voi asianmukaisissa olosuhteissa käynnistää automaattisen tasapainotusprosessin kaikille vyöhykkeille välttäen siten kunkin yksittäisen vyöhykkeen tasapainon manuaalista asettamista.

## **Ohjekirjat 1-4**

Kunkin keskusyksikön mukana toimitettu opas on tiedote, jossa annetaan ja kuvataan **OHJELMOINTIOPAS** asentajalle tarvittavat tiedot Prime-järjestelmän nopeaa asentamista ja ohjelmointia varten.

Tämä tiedote sisältää käynnistyksen pikaoppaan, tarvittavat kytkentä- ja liitäntäkaaviot, taulukon oheislaitteille osoitteen määrittämistä varten, ohjelmoinnin pikaoppaan ja ohjelmointiparametrien oletusarvot.

Asennusopas sisältää järjestelmän kaikkien komponenttien tekniset määritykset, osien **(TÄMÄ OPAS)** asennusohjeet, sekä eri moduulien johdotuskaaviot ja ohjeet.

Se sisältää lisäksi ensimmäisen käyttöönoton ohjeet.

Asentajan vastuulla on noudattaa huolella kaikkia valmistajan antamia ohjeita, jotta järjestelmän oikea toiminta voitaisiin varmistaa ja noudattaa samalla kaikkia varoituksia liittyen asennuksen aktiiviseen ja passiiviseen turvallisuuteen.

Ohjelmointiopas sisältää Prime-järjestelmän konfigurointi- ja ohjelmointiohjeet, sekä **OHJELMOINTIOPAS** kuvauksen kaikista sen parametreista ja vaihtoehdoista, käytetystä ohjelmointivälineestä riippumatta (näppäimistö, ohjelmisto jne.).

Tämä sisältää myös käyttöönotto- ja huolto-ohjeet ja ratkaisut useisiin ongelmiin.

Prime/STUDIO-ohjelmisto-opas sisältää ohjelmiston kuvauksen ja tarvittavat ohjeet **OHJELMISTO-OPAS** ohjelmiston asentamiseen ja käyttöön.

Prime-järjestelmän ohjelmoijan vastuulla on noudattaa näitä ohjeita huolellisesti ja saada täydelliset tiedot ohjelmistosta, jotta sen konfigurointi ja ohjelmointi tapahtuisi helpoimmalla ja toimivimmalla tavalla.

Tällä oppaalla valmistaja antaa hyödyllisiä lisätietoja Prime-järjestelmän asentajalle ja **TUKIOPAS** ohjelmoijalle.

Käyttöopas sisältää ohjeet Prime-keskusyksikön käyttöliittymästä, sen toiminnasta ja **KÄYTTÖOPAS** käytöstä.

Tämä käyttöohje toimitetaan jokaisen keskusyksikön mukana käyttäjälle, jonka on ymmärrettävä täysin järjestelmänsä kaikki ominaisuudet ja asentajan asettamat kokoonpanot.

Ohjekirjoja joita ei ole toimitettu säännöllisesti laitteen mukana voidaan tilata viittaamalla tilauskoodiin tai ladata sivustolta www.inim.biz.

## **Operaattorien pätevyys 1-5**

Asentaja on henkilö (tai ryhmä henkilöitä), joka asentaa ja konfiguroi koko **ASENTAJA** murtohälytysjärjestelmän noudattaen asiakkaan kanssa sovittuja määrityksiä sekä kaikkia sovellettavia standardeja ja lakeja. Asentajan on lisäksi ohjeistettava käyttäjää (tai käyttäjiä) järjestelmän oikeaoppiseen käyttöön.

Normaaliolosuhteissa asentaja ei saa kytkeä järjestelmää päälle/pois ilman käyttäjän ennakkoon antamaa valtuutusta. Kaikki järjestelmän vyöhykkeet on kytkettävä pois käytöstä ennen parametrien ohjelmointia.

Asentajan pääsykoodi on sama kuin 3-tason pääsykoodi.

Käyttäjä tai käyttäjät ovat Prime-murtohälytysjärjestelmän asennuspaikkaa hallinnoivat **KÄYTTÄJÄ** henkilöt. Käyttäjät voivat kytkeä järjestelmän tai sen osat päälle ja pois asianmukaisen todennuksen jälkeen.

Ottaen huomioon järjestelmän äärimmäinen joustavuus, yleisimmät toiminnot voidaan suorittaa jopa ilman ennakkotodennusta, mutta asiakkaan on nimenomaisesti pyydettävä tätä toimintoa, ja hänen on myös oltava tietoinen riskeistä, joita tähän toimintatapaan liittyy (väärät hälytykset, ei-toivotut kytkennät/katkaisut jne.).

Jokaiselle käyttäjälle annetaan koodi järjestelmän käyttöä varten. Koodin ohjelmoinnin kautta on mahdollista määrittää hierarkiataso:

- **Käyttäjä**
- **Manager**
- **Master** Riippuen hierarkiatasosta (missä "Käyttäjä" on alin taso), kullakin koodilla voidaan suorittaa seuraavat toimet hierarkkisesti alempien koodien kohdalla:

inim

**ASENNUS- JA** 

**ASENNUSOPAS** 

- •• käyttöönotto/käytöstä poisto
- •• PIN-koodin muokkaus
- •• joidenkin ohjelmointiparametrien muokkaus

Jos järjestelmän ohjelmointi on standardin EN 50131 turvallisuusluokan 3 mukainen, jotkut alueiden lisäämisen tai muistien poistamisen toiminnot voidaan valtuuttaa, kun erityisesti näppäimistön kautta pyydetty, myös syöttämällä tason 3 koodi (asentajan koodi) tai käyttäjäkoodi.

## **1-6 Käyttöoikeustasot**

Standardi määrittelee seuraavat keskusyksikön käyttöoikeustasot, jotka eroavat järjestelmän käytettävyyden rajoituksista:

- **Taso 1** käyttöoikeus kaikille (esim. vierailijat)
- **Taso 2** käyttäjän käyttöoikeus
- **Taso 3** asentajan tai huoltoteknikon käyttöoikeus (erikseen valtuutettu käyttöoikeustasolta 2)
- **Taso 4** valmistajan käyttöoikeus.

Laatikko sisä

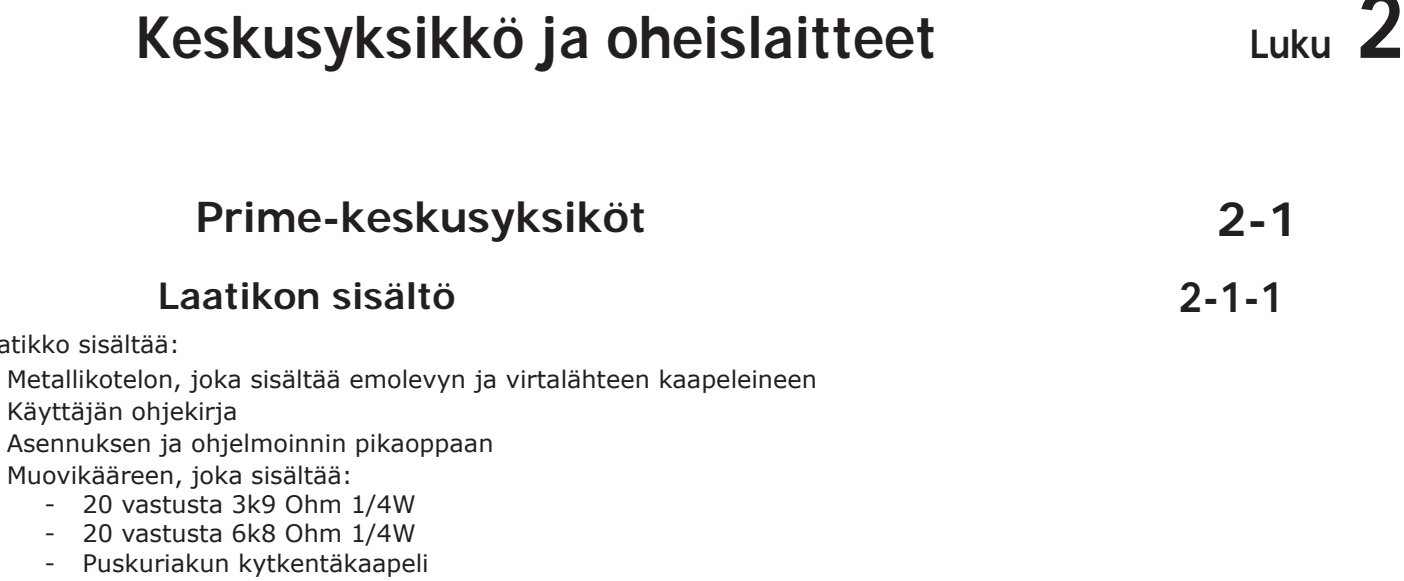

- Pusl - Pääte silmukalla maadoitusliitäntää varten
- Mutteri silmukkapäätteeseen
- Lämpöanturi akun latauksen optimointiin
- 2 ruuvia metallikotelon kannen sulkemiseen
- 6 mm ruuvi ja kiinnitystulppa irrotuksen estolaitteelle
- Tarra "INIM Electronics turvajärjestelmillä suojattu alue"

Keskusyksiköiden tyyppikilpien tarrat kiinnitetään keskusyksiköiden koteloiden ulkopuolelle.

## **Keskusyksiköiden kuvaus 2-1-2**

**Taulukko 2-1: Keskusyksiköt - sähköiset ja mekaaniset ominaisuudet**

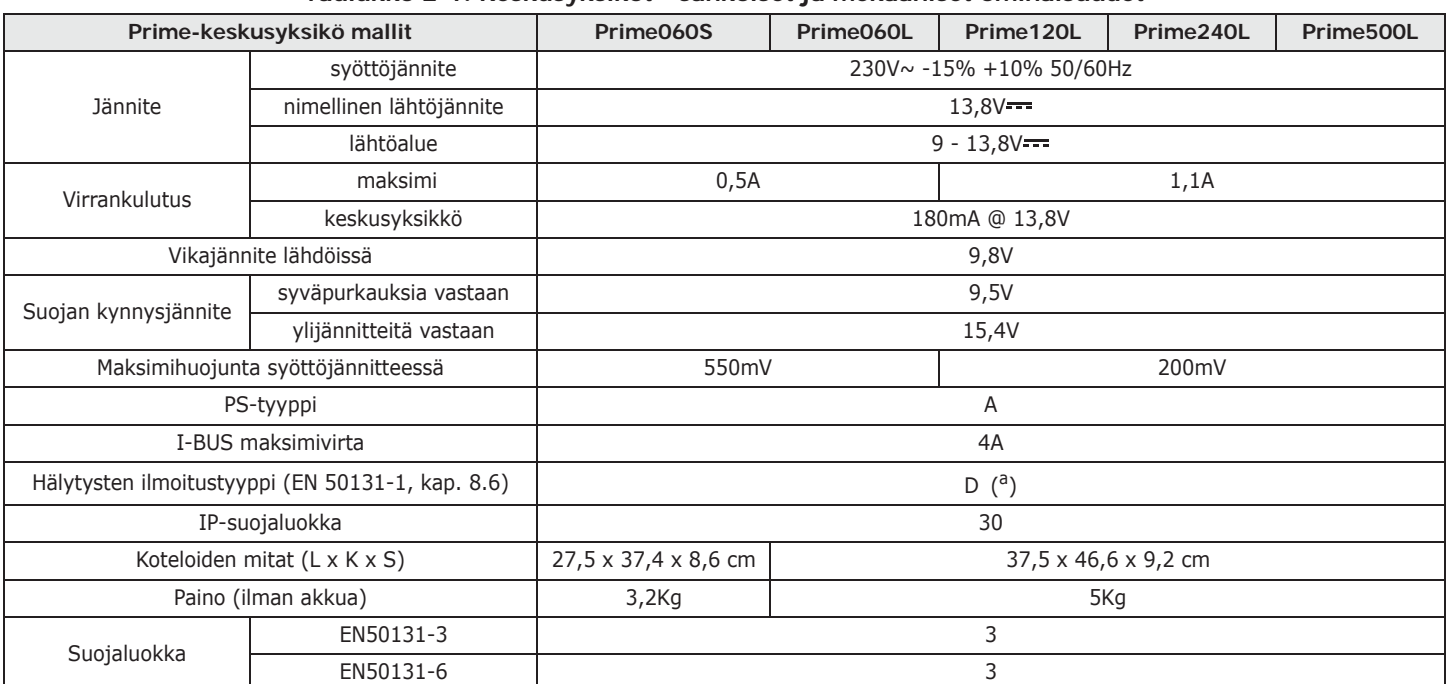

a. Ilmoitustyypit A, B ja C ovat myös mahdollisia keskusyksikön ja järjestelmän kokoonpanosta riippuen.

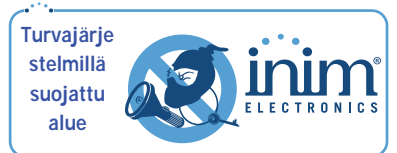

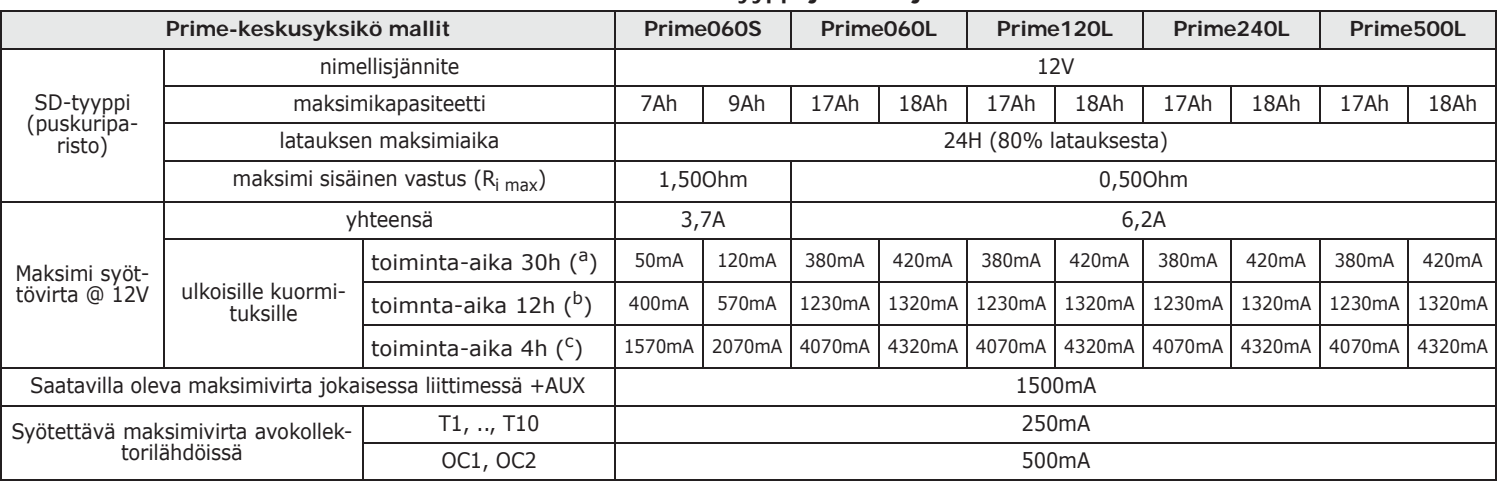

#### **Taulukko 2-2: SD-tyyppi ja virranjakelu**

a. Järjestelmän toiminta-aika ilman ensisijaista virtalähdettä rajoittuu 30h järjestelmässä, jonka suojaluokitus on 3 tai 4, jos ensisijaisen virtalähteen vika on ilmoitettu hälytysten vastaanottokeskukseen tai toiseen ulkoiseen keskukseen.

b. Jos luokitusta lasketaan tasoon 2, toiminta-aika rajoittuu 12h.

c. Virtalähdetyypeissä A tai B, jos järjestelmä sisältää ylimääräisen ensisijaisen virtalähteen, jossa on automaattinen vaihde ensisijaisen virtalähteen ja ylimääräisen ensisijaisen virtalähteen välillä, toiminta-aika voi rajoittua 4h riippumatta järjestelmän suojaluokituksesta.

> Alla olevassa taulukossa on ilmoitettu eri keskusyksikkömallien hallinnoimien elementtien maksimimäärä:

**Taulukko 2-3: Keskusyksiköt - yleiset ominaisuudet**

| Prime-keskusyksikö mallit                     | Prime060S      | Prime060L | Prime120L | Prime240L | Prime500L |
|-----------------------------------------------|----------------|-----------|-----------|-----------|-----------|
| Alueet                                        | 10<br>30<br>20 |           |           |           |           |
| Vyöhykkeitä yhteensä                          | 120            |           | 240       | 480       | 1000      |
| Näppäimistöt                                  | 15<br>10       |           | 30        |           |           |
| Puhepostit                                    | 10             |           |           |           |           |
| Laajennukset                                  | 100            |           |           |           |           |
| Lukijat                                       | 30<br>20       |           |           | 60        |           |
| Sireenit                                      | 10             |           |           |           |           |
| Radiolähetin-vastaanottimet                   | 20             |           | 30        |           |           |
| Elektroniset avaimet ja kaukosäätimet         | 150<br>500     |           |           |           |           |
| Mahdolliset avainyhdistelmät                  | 4294967296     |           |           |           |           |
| Eristimet                                     | 16             |           |           |           |           |
| GSM-, GPRS-, UMTS-, HSPA-, LTE-viestintälaite | $\mathbf{1}$   |           |           |           |           |
| Lämpötila-anturit                             | 15             |           |           |           |           |
| Kodin automatisointimoduuli                   | 30             |           |           |           |           |
| Wi-Fi-verkkokortit                            | 1              |           |           |           |           |
| Koodit                                        | 50             |           |           | 100       | 500       |
| Skenaariot                                    | 30             |           |           | 50        |           |
| Ajastin                                       | 20<br>40       |           |           |           |           |
| Tallennettavat tapahtumat                     | 4000           |           |           |           |           |
| Ohjelmoitavat tapahtumat                      | 30             |           | 50        |           | 60        |

#### **Taulukko 2-4: Päätteiden määrä**

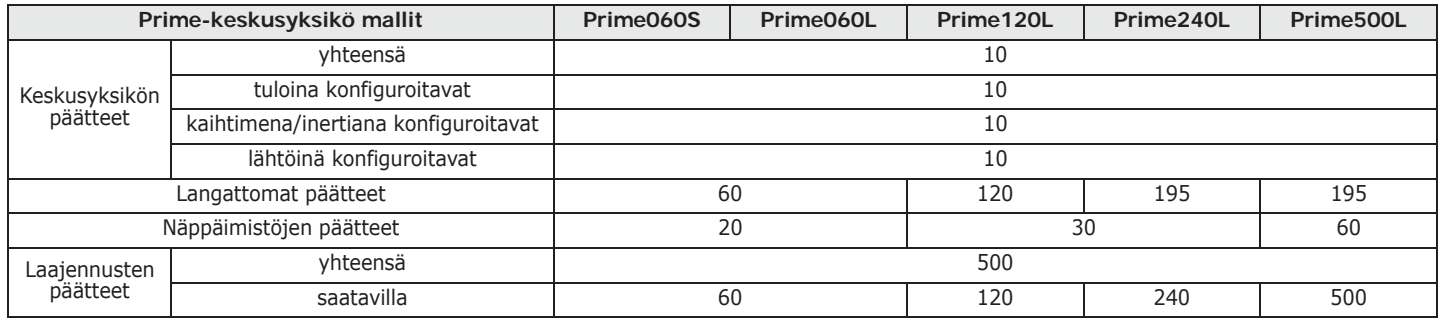

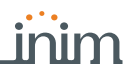

**Taulukko 2-4: Päätteiden määrä**

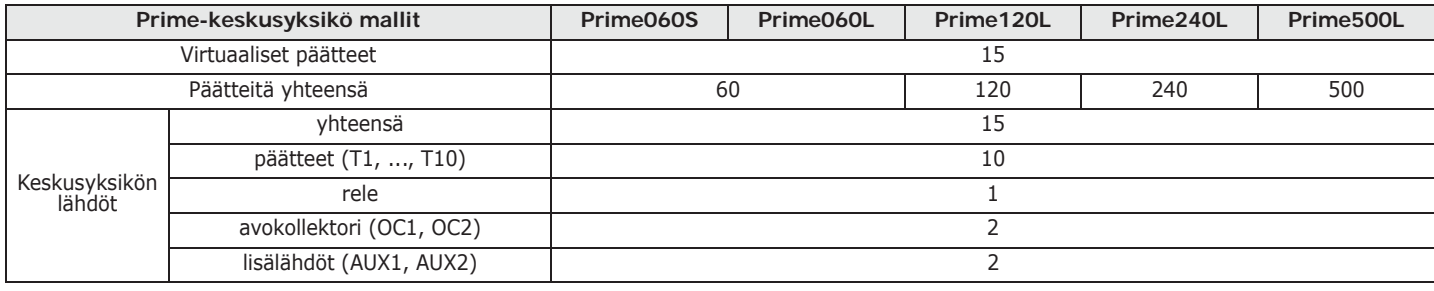

Seuraavassa on kuvattu avonaiset Prime-keskusyksiköt ja niihin asennetut osat ja kaapelit, toimituksen mukaisesti.

**Älä muuta tai irrota kaapeleita, poiketen niiden tehdasasetuksista. VAROITUS! Jos asentajan on vaihdettava jokin alla mainituista osista (huollon tai korjauksen yhteydessä), nämä kaapelit on kytkettävä tai irrotettava vasta, kun AC-verkkojännite ja paristo on kytketty irti.**

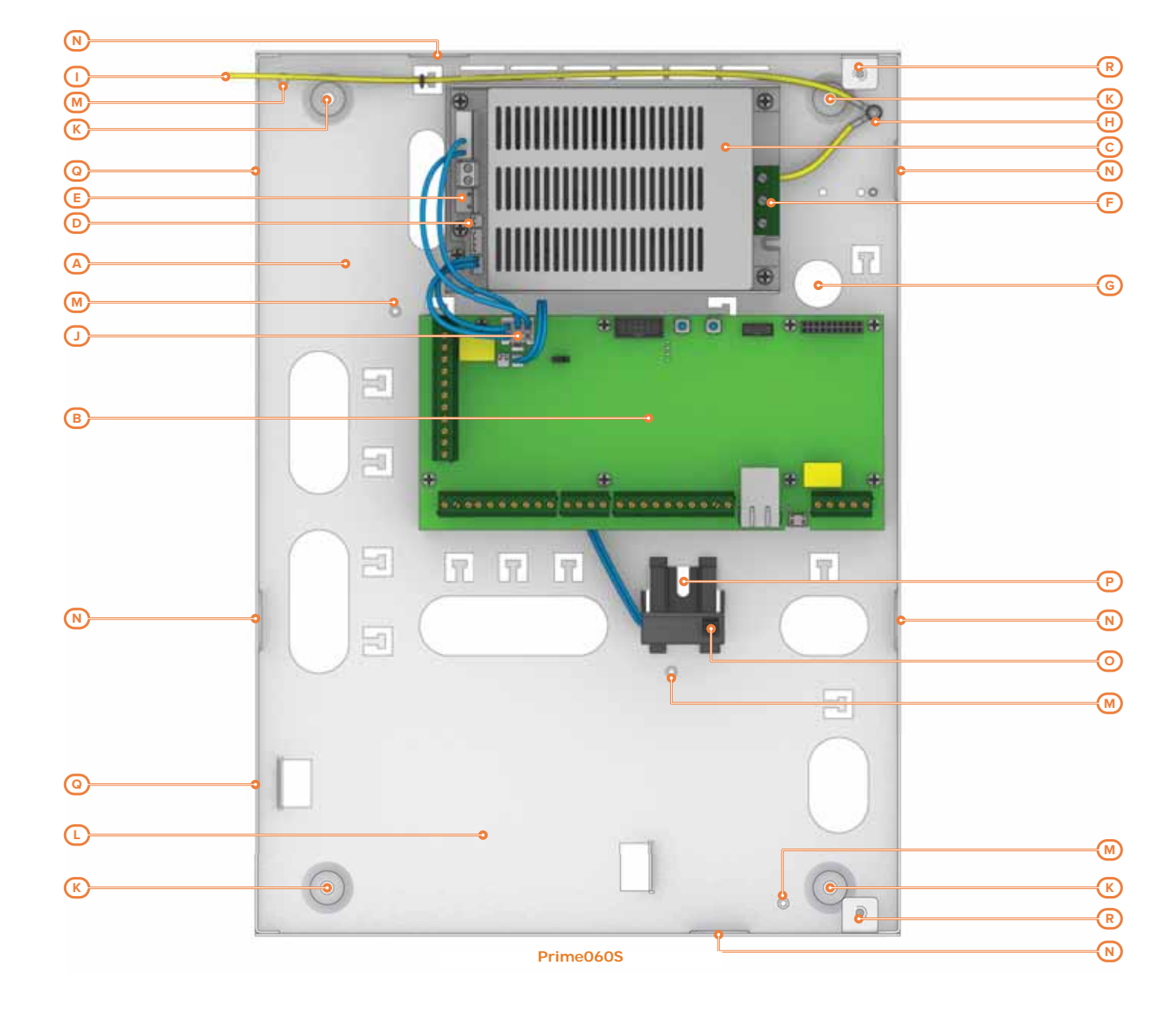

E  $\Box$ R M

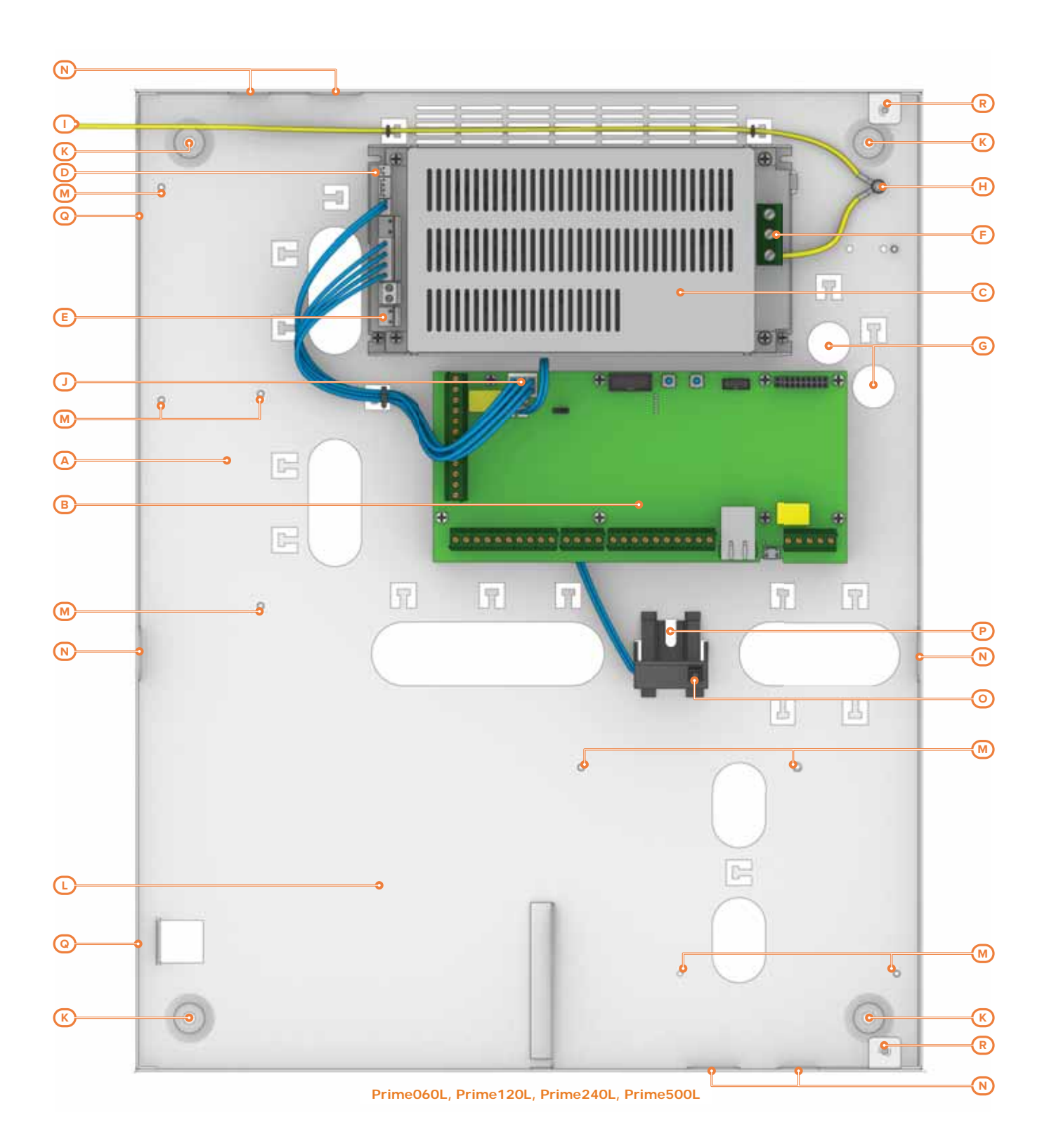

#### **Taulukko 2-5: Keskusyksiköt - osien kuvaus**

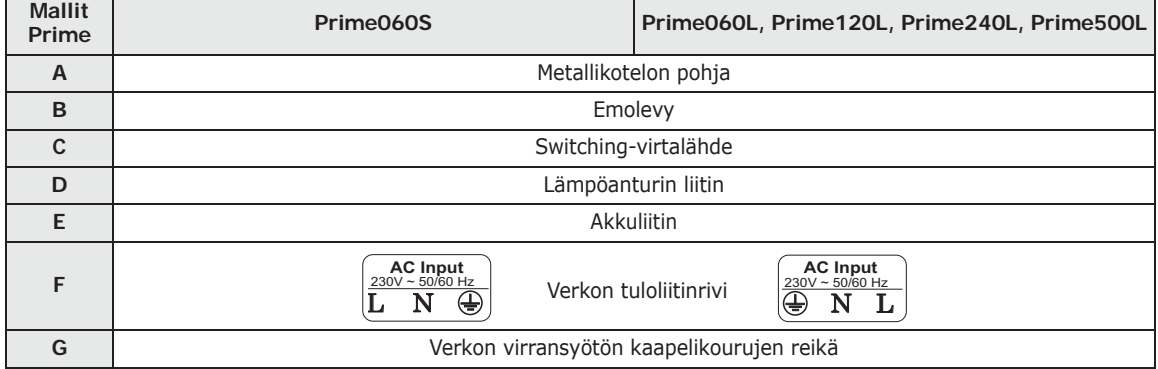

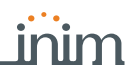

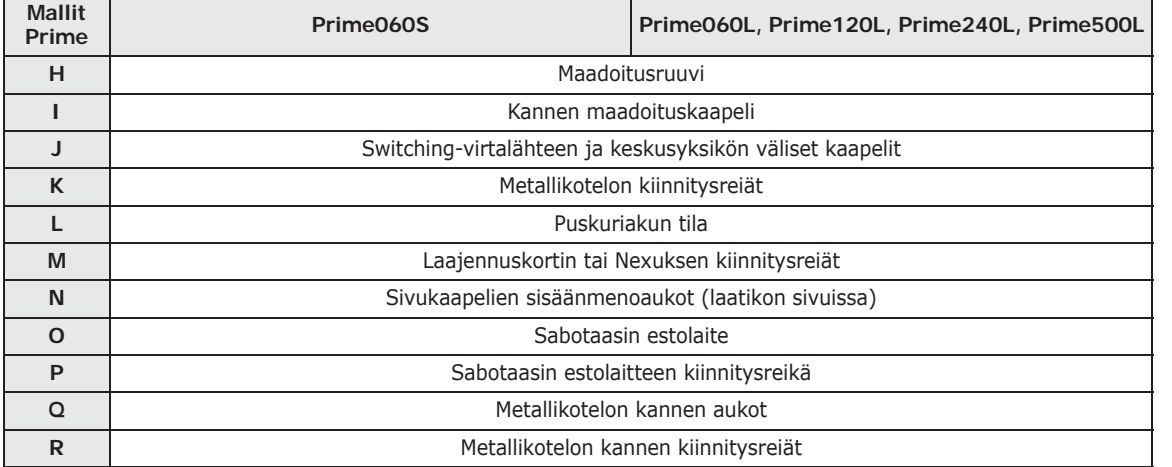

#### **Taulukko 2-5: Keskusyksiköt - osien kuvaus**

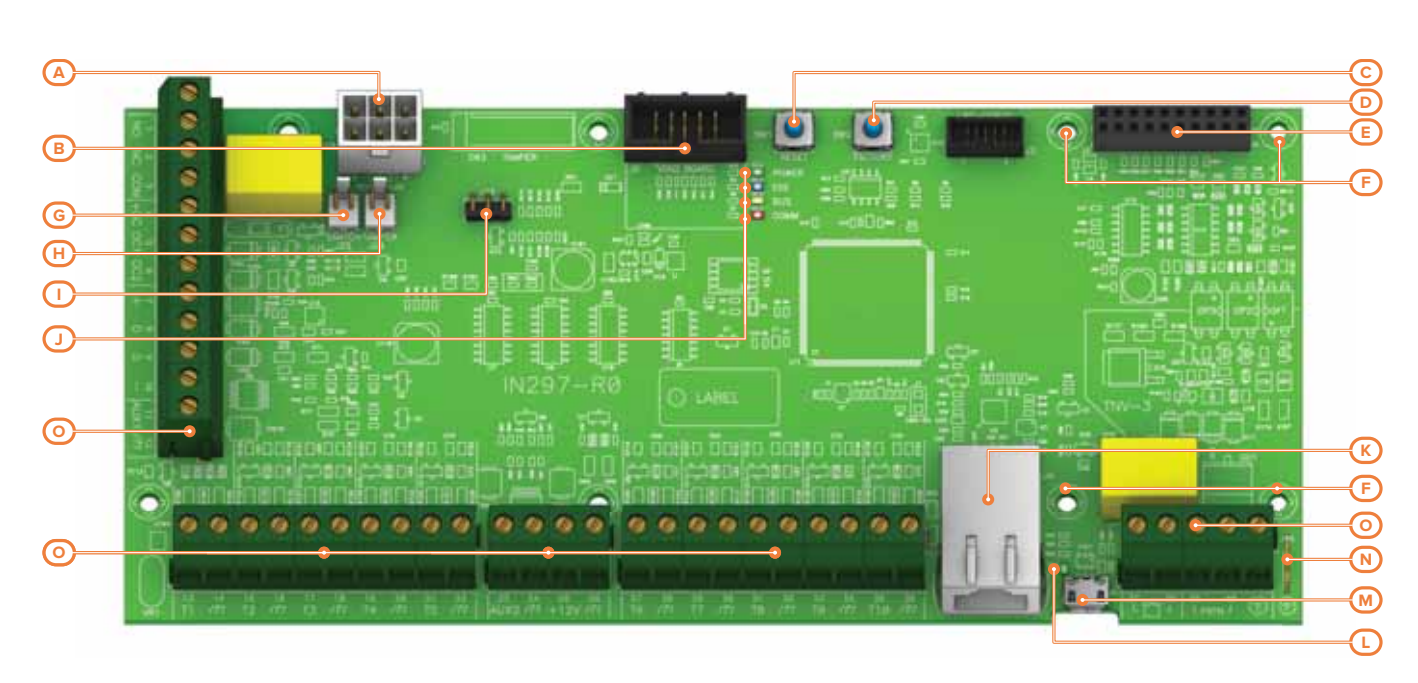

#### **Taulukko 2-6: Emolevy - osien kuvaus**

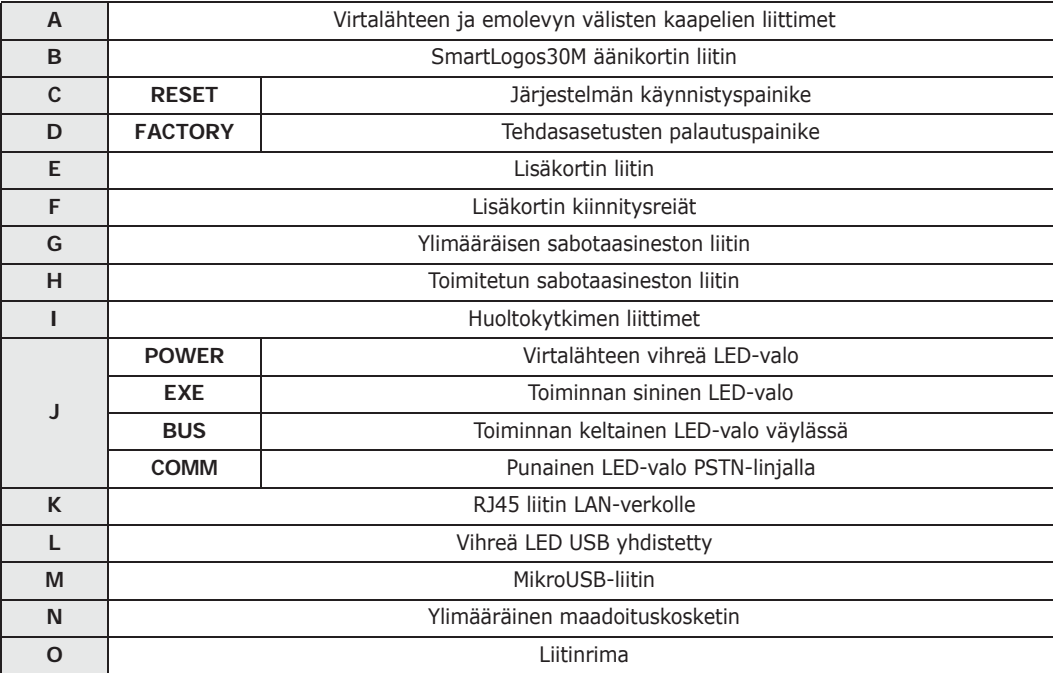

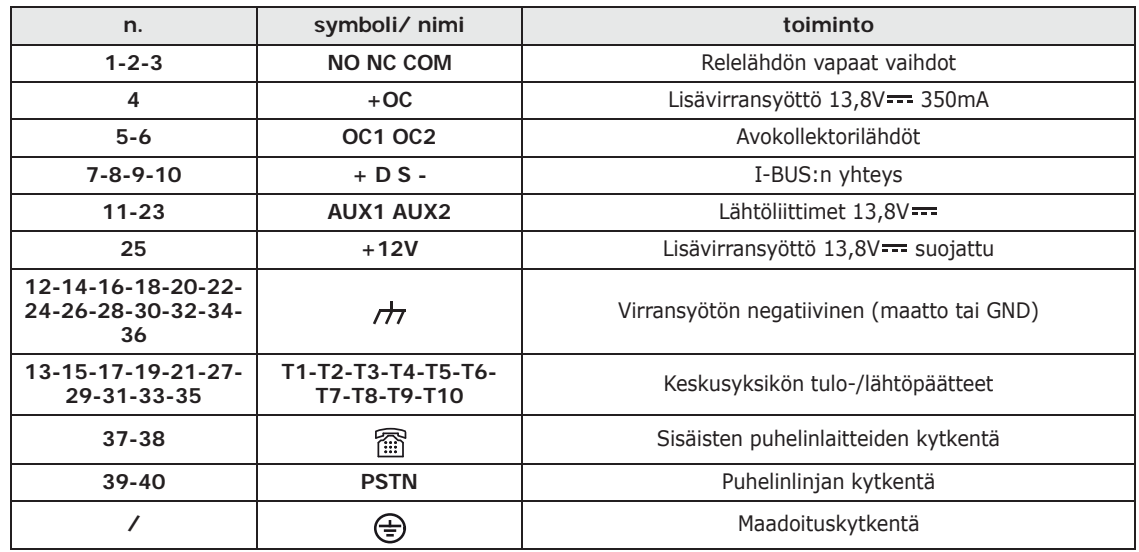

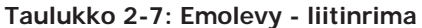

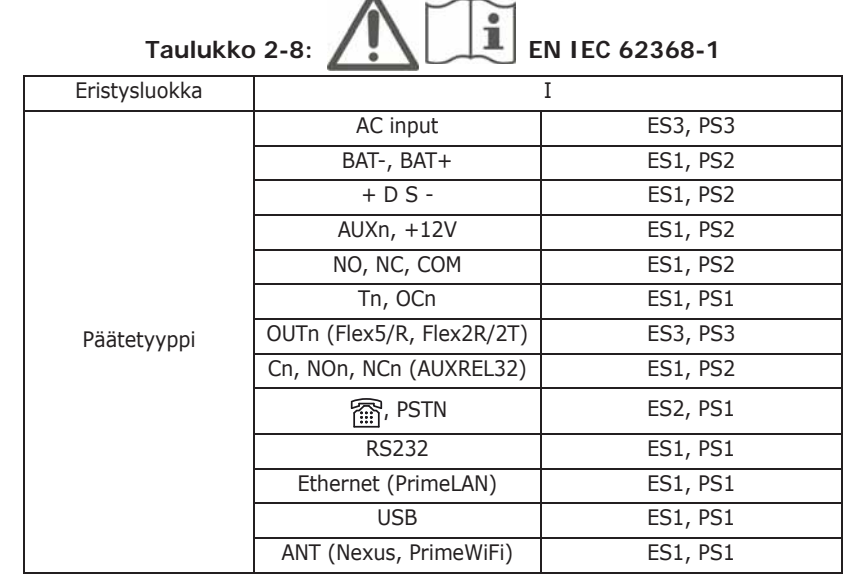

keskusyksikön ja oheislaitteiden laiteohjelmiston uudelleenohjelmoinnin aikana, LED voi olla

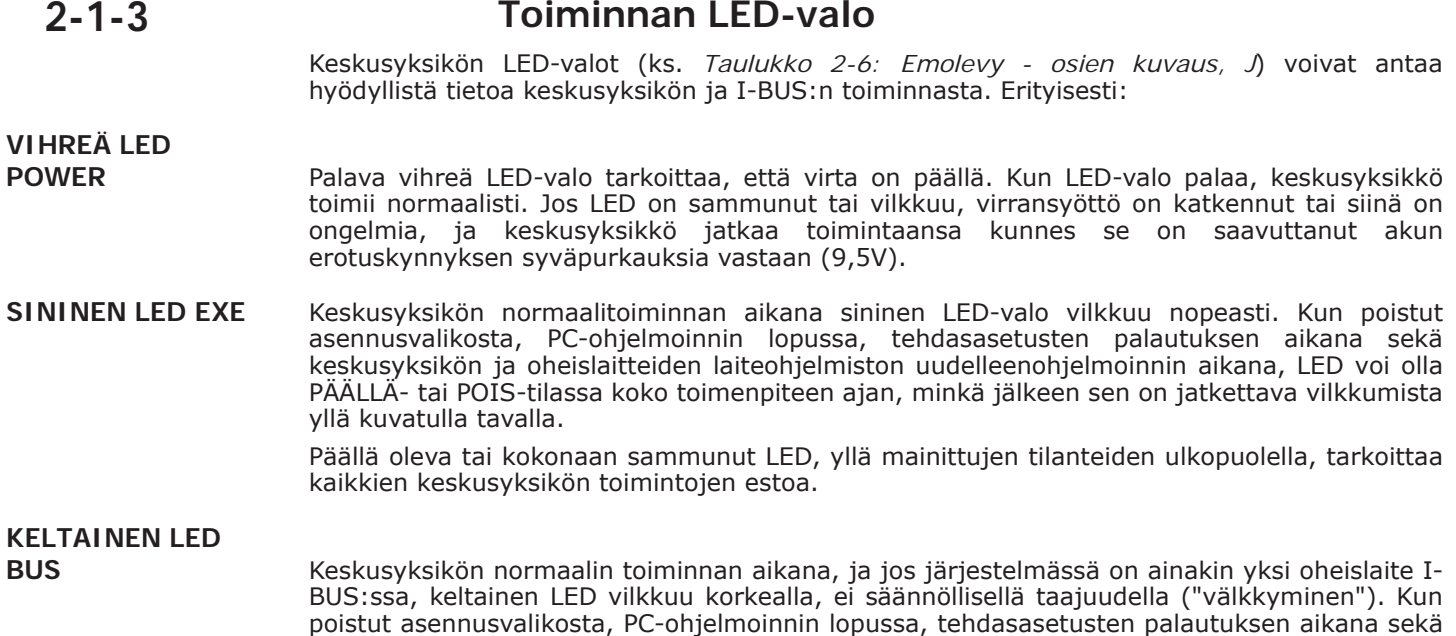

#### 14 Keskusyksikkö ja oheislaitteet

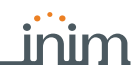

PÄÄLLÄ- tai POIS-tilassa koko toimenpiteen ajan, minkä jälkeen sen on jatkettava vilkkumista yllä kuvatulla tavalla.

Jos järjestelmässä ei ole ainuttakaan I-BUS oheislaitetta, keltainen LED-valo siirtyy ON tai OFF tilaan pysyvästi.

Päällä oleva tai kokonaan sammunut LED, yllä mainittujen tilanteiden ulkopuolella, tarkoittaa I-BUS:n estoa, tämä tila voidaan vahvistaa tarkistamalla lukijoiden, laajennusten tai näppäimistön yhteyden katkeaminen.

Palava punainen LED-valo osoittaa, että on käynnissä: **COMM**

- puhelu (PSTN:ssa tai Nexuksen kautta)
- tekstiviestin lähetys
- SIA-IP viestintä

**ATS-luokat 2-1-4**

Prime-keskusyksiköt yksinään tai yhdessä alla kuvattujen lisävarusteena saatavien välityslaitteiden kanssa muodostavat SPT-laitteen (Supervised Premises Transceiver), jota voidaan käyttää ATS-järjestelmän (Alarm transmission System) luomiseen standardien EN 50136-1 ja EN 50136-2 määritelmien mukaisesti.

SPT-kokoonpanoilla saavutettavissa olevat ATS-järjestelmän enimmäisluokat ja käytetty pääviestintäkanava sekä vastaavat parametrit on esitetty seuraavissa taulukoissa.

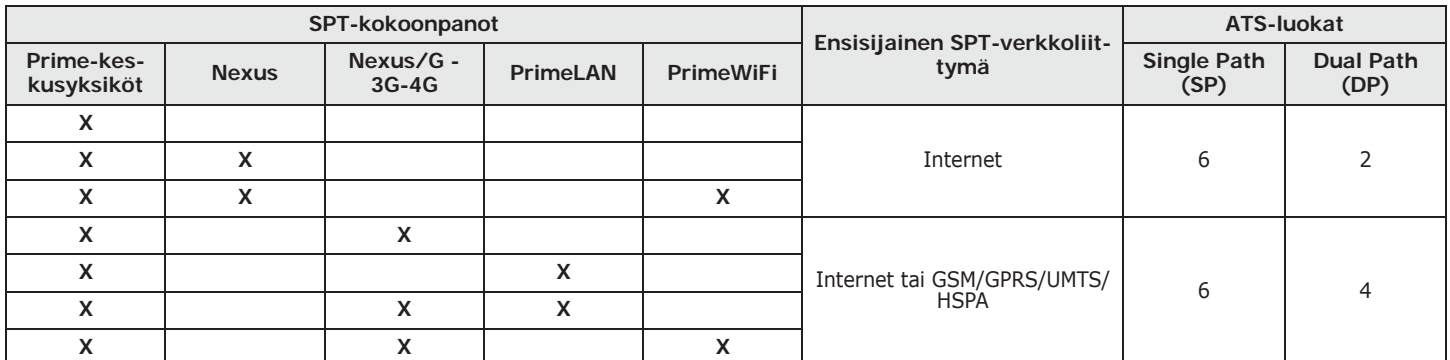

#### **Taulukko 2-9: ATS-luokat kokoonpanojen mukaan**

#### **Taulukko 2-10: ATS-parametrit**

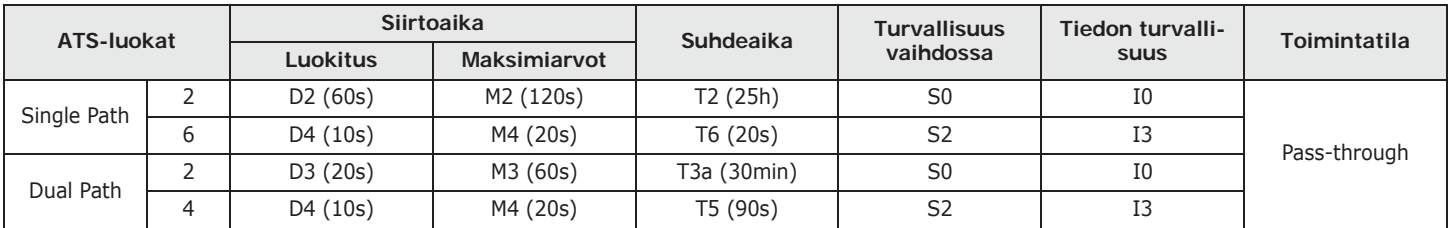

### **Tapahtumarekisterin muisti 2-1-5**

Keskusyksikön tapahtumat tallennetaan haihtumattomaan puolijohdemuistiin, joka ei tarvitse virtaa tiedon säilymisen varmistamiseksi.

Puolijohdelaitteiden sähköiset ominaisuudet heikkenevät ajan myötä, ja joka tapauksessa tietojen vähimmäissäilytysaika muistissa on taattu 40 vuodeksi.

### **I-BUS yhdistävä BUS 2-1-6**

Prime-keskusyksiköt on varustettu 4-johtimisella väylällä (BUS) oheislaitteiden yhdistämistä varten (2 johtoa virransyöttöä ja 2 tiedonsiirtoa varten, ks. *kappale 3-2-1 Liitäntä I-BUSlinjaan*):

Väylän sähköiset, rakenteelliset ja protokollaominaisuudet ovat yksinomaan INIM Electronics s.r.l.:n omaisuutta.

I-BUS ei ole differentiaaliväylä tyyppiä RS485.

Keskusyksikkö valvoo jatkuvasti I-BUS linjan liikennettä. **I-BUS VIESTINTÄ** 

**PUNAINEN LED** 

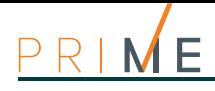

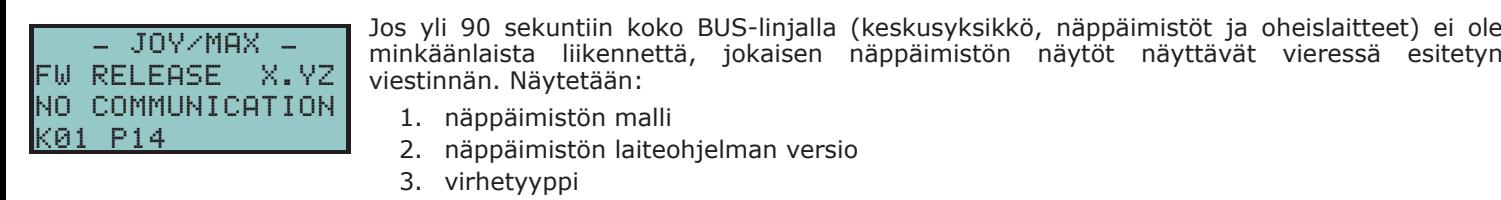

4. näppäimistön numero ja näppäimistöön integroidun lukijan numero

Tässä tapauksessa asentajan on tarkastettava erityisesti, että väylän (BUS) "D" kaapeli on kytketty oikein. Tämän jälkeen on tarkastettava, että koko väylä ja yleisesti koko asennus toimii oikein.

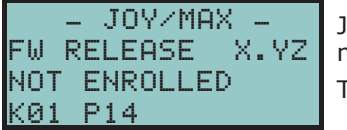

Jos näppäimistö ilmoittaa vieressä näytetyn viestin, se tarkoittaa että väylä toimii normaalisti, mutta se ei ole yhdistetty kyseiseen näppäimistöön.

Tämä tarkoittaa, että näppäimistöä ei löydy järjestelmän asetuksista.

**Huomautus** Yksi yllä näytetyistä viesteistä voidaan näyttää keskusyksikön laiteohjelmiston päivitysvaiheessa.

Alien-näppäimistöjen tapauksessa yllä osoitetut tiedot tullaan näyttämään aloitussivun alapalkissa.

## **2-2 Ympäristöolosuhteet**

Prime-keskusyksikköjä ei tule asentaa ulkotiloihin ja ne soveltuvat toimimaan seuraavissa ympäristöolosuhteissa:

- **Lämpötila**: välillä -10° ja +40°C
- **Enimmäisilmankosteus**:75% (ilman kondenssia)

#### • **Ympäristöluokka**:II

Oheislaitteita ei tule asentaa ulkotiloihin ja ne soveltuvat toimimaan seuraavissa ympäristöolosuhteissa:

- **Lämpötila**: välillä -10° ja +40°C
- **Enimmäisilmankosteus**:75% (ilman kondenssia)
- **Ympäristöluokka**:II

nBy/S-lukija voidaan asentaa ulkotiloihin ja se soveltuu toimimaan seuraavissa ympäristöolosuhteissa:

- **Lämpötila**: välillä -25° ja +70°C
- **Enimmäisilmankosteus**:93% (ilman kondenssia; 30 päivää vuodessa sallitaan suhteellisen ilmankosteuden nousu huippuarvoon 95% altistumatta kondenssille)
- **Suojaluokka**: IP 34
- **Ympäristöluokka**:IV

## **2-3 Oheislaitteet**

Prime-murtohälytinjärjestelmässä käytetään I-BUS:n kautta keskukseen yhdistettävä laitteita:

- näppäimistöt (Joy, Aria/HG, nCode/G, Concept/G, Alien)
- lukijat (nBy)
- laajennukset (Flex5)
- lähetin-vastaanottimet (Air2-BS200)
- sireenit (Ivy-B)
- 2G/3G/4G-viestintälaitteet (Nexus)
- eristimet (IB200)
- lämpötila-anturit
- kodin automatisointimoduulit

**VAROITUS! Yhdistettävien oheislaitteiden laitteistoversion on oltava uudempi tai sama kuin 5.00.**

## **Äänitoimintojen muistikortti 2-4 SmartLogos30M**

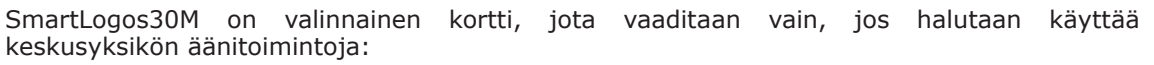

- Puheposti, ääniviestin tallennusta, kuuntelua, poistoa varten.
- Puhelimen ääni-ilmoitukset, jolla voit lähettää ääniviestejä puhelun kautta.
- Puhelinvastaaja, vastaa saapuvaan puheluun. Ennalta asetetun hälytysmäärän jälkeen keskusyksikkö katkaisee puhelinlinjan ja toistaa ääniviestin. Viestin toiston aikana soittaja voi syöttää käyttäjän PIN-koodin ja kirjautua toimintoihin, joihin hänellä on pääsy.

Inim Electronics toimittaa SmartLogos30M äänikortin 500 ääniviestillä, joista 310 on tallennettu ennakkoon. Nämä viestit on määritetty jokaista tapahtumaa koskevia puheluita varten, joissa itse tapahtuma kuvataan tyhjentävästi.

inim

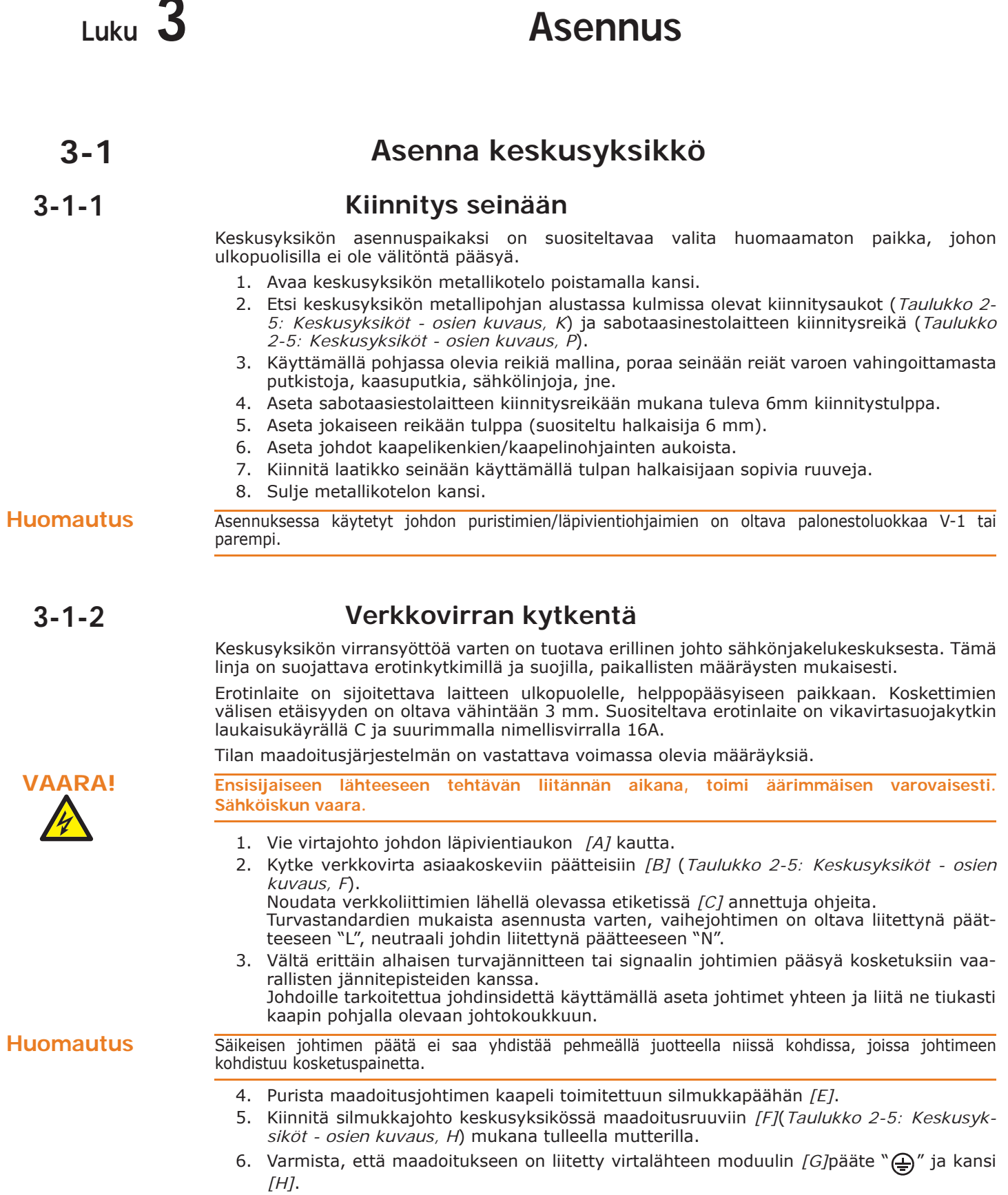

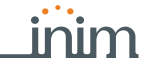

Asennus on suoritettava kansallisten laitteita koskevien määräysten mukaisesti ja virransyöttö on **Huomautus** toimitettava kaksisuuntaisen suojalaitteen kautta. Tuotteen johdotukseen käytettävien kaapeleiden tulee olla sopivan kokoisia ja noudattaa IEC 60332-1-2 tai IEC 60332-2-2 standardia.

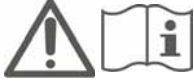

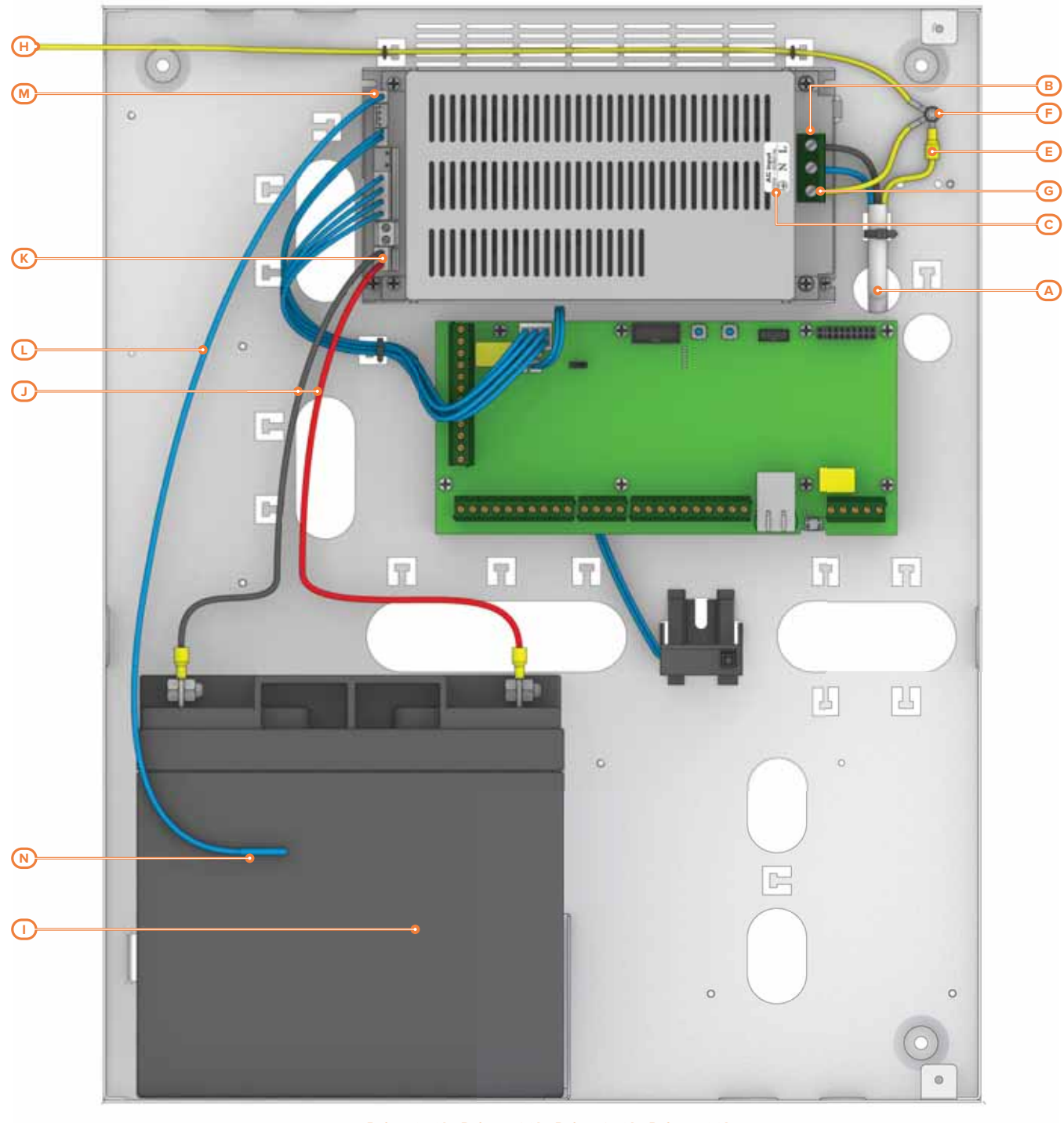

**Prime060L, Prime120L, Prime240L, Prime500L**

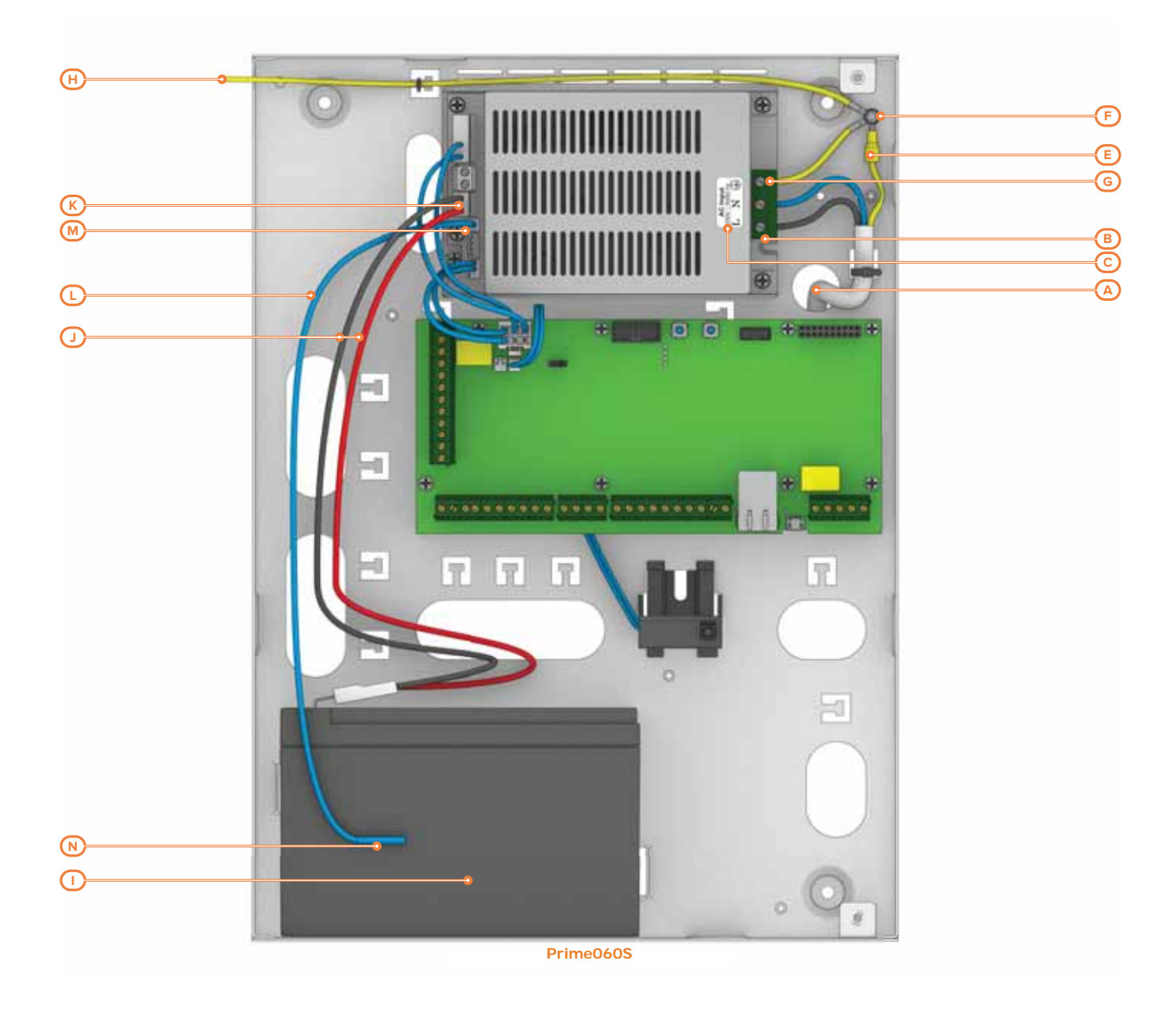

## **3-1-3 Puskuriakun liitäntä**

Puskuriakun *[I]* liitäntä on tehtävä vaiheessa, joka on kuvattu kohdassa *Luku 4, Ensimmäinen käynnistys*.

Prime060S keskusyksiköiden metallikoteloon voidaan sijoittaa 12V, 7Ah tai 9Ah lyijyakku.

Prime060L, Prime120L, Prime240L ja Prime500L keskusyksikön metallikoteloon voidaan sijoittaa 12V, 17Ah tai 12V 18Ah lyijyakku.

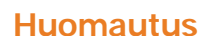

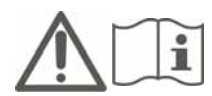

**Huomautus** Akkukotelon syttyvyysluokan on oltava HB tai parempi.

Laitteen virransyötön varaparistoja/-akkuja ei toimiteta sen mukana.

Asentajan tulee käyttää vain venttiiliohjattuja (VRLA) kiinteään käyttöön tarkoitettuja lyijyhappoakkuja IEC 60896-21- ja IEC 60896-22 -standardien mukaisesti.

Käytä akun kytkemiseen siihen tarkoitettua keskusyksikön mukana toimitettua kaapelia *[J]*.

**VAROITUS! Kiinnitä erityistä huomiota, että noudatat akun oikeita napoja: - musta kaapeli = negatiivinen - punainen kaapeli = positiivinen**

> Kytke kaapeli keskusyksikköön virtalähteessä olevan liittimen *[K]* avulla (*Taulukko 2-5: Keskusyksiköt - osien kuvaus, E*).

> Lyijyakku on toissijainen virtalähde, joka toimittaa virran järjestelmään, kun ensisijaista virtalähdettä ei ole käytössä (230 V~50 Hz).

Keskusyksikkö huolehtii sen latauksesta ja valvonnasta. Pariston tehokkuuden valvonta keskusyksiköstä käsin tapahtuu sen neljän minuutin välein suorittaman testin kautta. Jos akku havaitaan tehottomaksi, eli keskusyksikkö havaitsee alle 10,4V sisäisen jännitteen, se laukaisee "Akku lopussa" tapahtuman, joka nollautuu, kun jännitys nousee yli 11,4V.

Tässä tapauksessa näppäimistön keltainen LED-valo syttyy. Näytöllä ilmoitetun vian näyttämiseksi toimi seuraavasti:

Kayttövalikko, Tarkastelut, Vikatilanteet

### **Lämpöanturi 3-1-4**

Laite sisältää myös lämpöanturin *[L]*, joka kompensoi akun latausjännitettä sen lämpötilan mukaan. Tällä anturilla vältetään akun ylikuumentuminen ja tästä johtuva vaurioituminen.

Lämpöanturin kytkemiseksi noudata seuraavia toimenpiteitä:

- 1. Irrota akku.
- 2. Liitä lämpöanturi liittimeen virtalähteessä *[M]* (*Taulukko 2-5: Keskusyksiköt osien kuvaus, D*).
- 3. Kiinnitä lämpöanturi akkuun *[N]* hyvän lämmönsiirron aikaansaamiseksi.

### **Keskusyksikön avaus ja sulku 3-1-5**

Keskusyksikköön pääsyä varten poista metallikotelon kansi jatkamalla seuraavalla tavalla:

- 1. Syötä näppäimistöltä asentajan koodi ja paina **Ok**: kirjautuminen asennusvalikkoon estää lähdön ja mahdollisten puhelinsoittojen aktivoinnin keskusyksikön avaustapahtuman mukaisesti.
- 2. Avaa kannen kaksi ruuvia ja poista se.
- 3. Aseta huoltokytkin (ks. *kappale 3-1-9 Huoltotila*) ja suorita toimenpide.

Kotelon kannen sulkemiseksi toimi päinvastaisessa järjestyksessä kannen poistamiseen nähden:

- 1. Aseta huoltokytkin pois käytöstä.
- 2. Asenna kansi ja ruuvaa kaksi ruuvia paikalleen.
- 3. Poistu asennusvalikosta.

Poistuttaessa asennusvalikosta, jos keskusyksikön kantta ei ole asennettu takaisin, laite ei ilmoita **Huomautus** välittömästi tapahtumaa "PaneelinAvaus".

Tämä tapahtuma laukeaa vain, jos keskusyksikkö avataan vähintään 15 sekuntia avaukseneston mikrokytkimen sulkemisen jälkeen.

## **Puhelinlinjan kytkentä 3-1-6**

Kytke PSTN-puhelinlinja (Public Switched Telephone Network) keskusyksikön liittimiin 39 ja 40 (*Taulukko 2-7: Emolevy - liitinrima, 39-40*).

Jos keskusyksikköä ei voi liittää julkiseen verkkoon tai halutaan lisätä järjestelmän turvallisuutta, näihin liittimiin voidaan kytkeä GSM-liittymä (tyyppiä SmartLinkAdv), joka tulee simuloimaan analogista PSTN-maalinjaa.

SmartLinkAdv on INIM Electronicsin tuottama puhelin-viestintälaite, joka niin mallissa G kuin GP valvoo analogista maalinjaa, ja jos tämä puuttuu (esim. johtojen katkaisun vuoksi), se välittää tulevat ja lähtevät puhelut GSM-puhelinverkkoon.

Lisäksi on mahdollista käyttää SmartLinkAdv:ssa olevia päätteitä Prime-järjestelmän toimintojen laajentamiseksi. Seuraavassa joitakin esimerkkejä:

- Kytke/poiskytke keskusyksikkö etänä tekstiviestillä tai soittamalla maksutta. Liitä Prime-kortin pääte, joka on ohjelmoitu "seurantavyöhykkeeksi", SmartLinkAdv:n lähtöliittimeen; tällä tavoin on mahdollista kytkeä tai poiskytkeä Prime-keskusyksikkö tekstiviestillä. Vastaavasti on mahdollista, "vaihtovyöhykkeenä" ohjelmoitua päätettä käyttämällä, kytkeä
- ja poiskytkeä yksikkö yksinkertaisesti saapuva puhelu tunnistamalla. • Vastaanota tekstiviesti, kun keskusyksikössä ilmenee hälytys Liittämällä Prime-keskusyksikön hälytyslähtö SmartLinkAdv:n tuloliittimeen, on mahdollista vastaanottaa ilmoitus tapahtuneesta hälytyksestä tekstiviestitse. Tämä tekstiviesti, jonka teksti on muokattavissa, voidaan lähettää automaattisesti kymmeneen eri puhelimeen.

Kaikki PSTN-linjaa käyttävät Prime-keskusyksikön toiminnot (ääniviestin, automaattinen vastaaja, etävalvonta, etätuki) pysyvät voimassa myös GSM-verkossa SmartLinkAdv:n kautta. Erityisen kiinnostavaa on mahdollisuus suorittaa kaikki etätukea koskevat toiminnot GSM-verkon kautta.

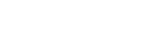

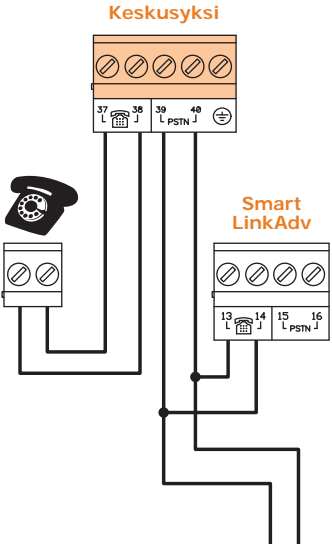

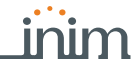

Vikatilanteet Paristo lopussa

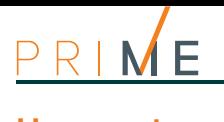

**Huomautus** ADSL-linjaa käytettäessä keskusyksikkö on liitettävä ADSL:n suodattimen alavirtaan linjalle, johon puhelinlaitteet liitetään (tämä linja on merkitty selvästi suodattimiin).

> Jos keskusyksikköä ei ole varustettu SmartLogos30M äänikortilla, puhelussa kuuluu 30 sekunnin mittainen piip-ääni.

## **3-1-7 Tietokoneliitäntä**

Yhteys keskusyksikköön on tarpeen yksikköön kirjoittamista ja keskusyksiköstä lukemista varten. Tämä voidaan suorittaa monilla eri tavoilla:

- **USB**: kyseessä on suora yhteys keskusyksikköön USB-portin kautta.
	- Yhteyden toiminta riippuu ajurien asentamisesta USB-viestintää varten. Nämä löytyvät kansiosta: C:\Program Files (x86)\Inim\Prime\drivers\USB
- **LAN- ja WiFI-verkot**: tämän tyyppinen yhteys tapahtuu Prime-keskusyksikön verkkomodulien kautta.
	- Keskusyksikköön integroitu LAN-kortti ethernet-verkkoihin yhdistämistä varten
	- **PrimeLAN**, lisäkortti ethernet-verkkoihin yhdistämistä varten
	- **PrimeWiFi**, lisäkortti WiFi-yhteyttä varten

Yhteyden toiminta on alisteinen itse verkon konfiguraatiolle. Suosittelemme siis ottamaan yhteyttä verkon ylläpitäjään oikeaa konfiguraatiota varten.

• **Inim Cloud**: Keskusyksiköiden yhteys pilvipalveluun tapahtuu LAN- tai GSM-verkon kautta ilman, että verkkoa, johon keskusyksikkö on asennettu, ei tarvitse määrittää. Erityisesti ei ole tarpeen ohjelmoida reitittimiä suorittamaan porttien edelleenlähetystä ja vastaavia toimia keskusyksikköön pääsyä varten. Verkkokortit eivät vaadi verkkoon liittyviä ohjelmointitoimenpiteitä, koska nämä kortit on ohjelmoitu oletuksena DHCP:n ollessa käytössä (vaihtoehto, jonka avulla voit määrittää automaattisesti IP-osoitteen verkon laitteille). Käytettävissä olevan yhteyden tyyppi on määritettävä valikko-osiosta "Asetukset, Viestintäportit", "Viestintätyyppi" kortti.

Lisätietoja yhteydestä löytyy Prime/STUDIO-ohjelmiston oppaasta.

## **3-1-8 SmartLogos30M-kortin kytkentä**

Kortin oikeaa asennusta varten noudata seuraavia toimenpiteitä.

- 1. Katkaise keskusyksikkö täysin virransyötöstä irrottamalla lyijyakku ja ensisijainen virtalähde.
- 2. Liitä kortti sille tarkoitettuun liittimeen (*Taulukko 2-6: Emolevy osien kuvaus, B*).
- 3. Kytke keskusyksikön virta päälle kytkemällä ensin ensisijainen virtalähde ja sitten liittämällä lyijyakku takaisin.

### **3-1-9 Huoltotila**

Huolto-tila ilmoitetaan näppäimistöissä sanan "Huolto" ja näppäimistön osoitteen ilmestymisellä sen ensimmäiselle riville. Jos käytössä on näppäimistö aktivoidulla sisäisellä läheisyyslukijalla, näkyvissä on myös sen osoite.

Huolto-tilassa keskusyksikkö:

- Pakottaa relelähdön kortille (*Taulukko 2-7: Emolevy liitinrima, 1-2-3*) valmiustilassa
- Ei aktivoi lähtöliittimiä (ja jos jo aktivoitu, pakottaa ne valmiustilaan), jotka liittyvät tapahtumiin:
	- •• alueen ja vyöhykkeen hälytys tai sabotaasi
	- •• oheislaitteiden sabotaasi
	- •• keskusyksikön avauksen/irrotuksen sabotaasi
- Sallii käynnistää osoitteiden ohjelmointitoiminnon näppäimistöille.
- Sallii käynnistää osoitteiden ohjelmointitoiminnon lukijoihin.
- Aktivoi automaattisesti oheislaitteiden automaattisen hakutoiminnon väylällä (BUS) 10 sekunnin välein. Asentaja säätää osoitteen väylään yhdistetyille oheislaitteielle ja 10 sekunnin välein keskusyksikkö hakee löytämiensä oheislaitteiden asetukset.
- Jos oheislaitteita puuttuu, väylää ei nollata toistuvasti niiden palauttamisyritystä varten.
- Se jatkaa toimintaansa kaikilta osiltaan, poikkeuksena edellä mainitut kohdat.

Huolto-tilassa Alien-näppäimistö:

- Ei vaadi käyttäjätunnusta "Asetukset" näppäimestä siirryttävään osioon.
- Ensimmäiset osiossa "Asetukset Alien" näytetyt parametrit ovat integroidun läheisyyslukijan Alien-näppäimistön osoitteita ja vain Alien/S kohdalla näytetään näppäimistön sabotaasi-toiminnon aktivointitila.
- "Ilmastointi" osioon ei ole pääsyä.
- Näyttö osoittaa Alienin ja sen integroidun lukijan osoitteen aloitussivun vasemmassa yläkulmassa.

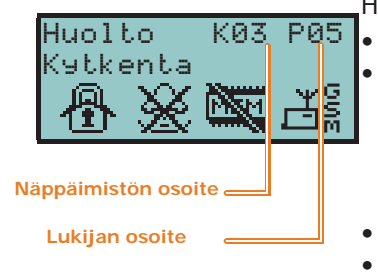

• Näytössä näkyvät merkit viittaavat aloitussivun vasemmassa alakulmassa olevien alueiden kytkentätilaan.

Keskusyksikkö voidaan asettaa huolto-tilaan seuraavilla tavoilla:

- Asettamalla huoltokytkin asentoon "SERV"
- Aktivoimalla valinta "Huolto"

Huoltokytkin (*Taulukko 2-6: Emolevy - osien kuvaus, I*) voidaan asettaa kahteen eri asentoon:

- Asento "RUN": keskusyksikkö on toiminnassa
- Asento "SERV": keskusyksikkö on huoltotilassa

Kun tämä valinta aktivoidaan, keskusyksikkö siirtyy huolto-tilaan ja poistuu siitä, kun tila deaktivoidaan. Tilan kytkentä käyttöön ja pois tapahtuu tietokoneen näppäimistön kautta.

1. Siirry osioon "Parametrien ohjelmointi": **Näppäimistöltä**

Syöta Koodi (Asentaja), OHJELMOINTI Parametrit

- 2. Aktivoi parametri "Huolto" näppäimellä  $\overline{\mathbb{R}}$  ; sen deaktivoimiseksi paina  $\overline{\mathbb{R}}$ .
- 3. Paina **OK** poistuaksesi tallentamalla.

Parametri on saatavilla klikkaamalla näppäintä **Keskusyksikön parametrit** vasemmasta **Ohjelmistosta** osiosta. Osiosta "Keskusyksikön parametrit" löytyy valinta "Huolto", jonka aktivointi voidaan hyväksyä tai ei klikkaamalla kohtaa.

## **Oheislaitteiden asennus**

### **Liitäntä I-BUS-linjaan 3-2-1**

Prime-oheislaitteet on yhdistettävä keskusyksikköön I-BUS:n kautta.

Keskusyksikön ja sen oheislaitteiden välinen liitäntä tapahtuu suojatulla 4 (tai useammalla) johtoisella kaapelilla.

Suojus on kytkettävä yhteen liittimistä <sub>r</sub> (maatto tai GND) vain keskusyksikön sivusta ja VAROITUS! **sen on seurattava koko väylää kytkemättä sitä maahan muissa pisteissä.**

Liitäntä keskusyksikköön tapahtuu emolevyssä olevilla puristusliittimillä "+ **D S** -" (*Taulukko 2-7: Emolevy - liitinrima, 7-8-9-10*).

I-BUS-linjan mitoitus, toisin sanoen oheislaitteiden jaottelu ja kaapelien käyttö niiden **MITOITUS** liittämiseksi, on tehtävä eri suunnittelutekijöiden pohjalta, jotta varmistetaan "D" ja "S" johtimien signaalien diffuusio ja "+" ja "-" johtimien syöttämä virta.

Näitä tekijöitä ovat:

- Yhdistettyjen laitteiden virrankulutus. Riittämättömän virransyötön tapauksessa väylän linjalta oheislaitteisiin ja antureihin, tämä voidaan toimittaa ulkoisten virtalähteiden kautta.
- Kaapelityypit.

Käytettyjen kaapeleiden poikkipinta-ala vaikuttaa johtimien signaalien hajontaan.

**Taulukko 3-1: Suositeltavat kaapelit**

| Kaapeli<br>AF CEI 20-22 II                       | johtimien määrä | Poikkipinta-ala<br>$\text{(mm}^2)$ | IBUS-pääte |
|--------------------------------------------------|-----------------|------------------------------------|------------|
| Kaapeli neljällä johtimella<br>$+$ suoja + punos | $\mathcal{P}$   | 0,5                                |            |
|                                                  | 2               | 0,22                               | D S        |
| Kaapeli kuudella johti-<br>mella + suoja + punos | 2               | 0,5                                |            |
|                                                  | $\mathcal{P}$   | 0,22                               | D S        |
|                                                  | 2               | 0,22                               | saatavilla |
| Kaapeli kuudella johti-<br>mella + suoja + punos | 2               | 0,75                               | + -        |
|                                                  | 2               | 0,22                               | D S        |
|                                                  | フ               | 0,22                               | saatavilla |

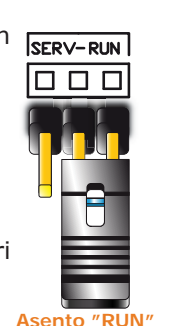

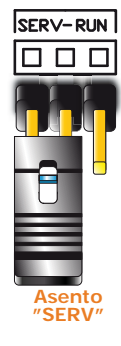

<u>inim</u>

**"HUOLTO"-**

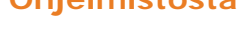

 $\phi$ 

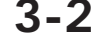

**Keskusyksi**

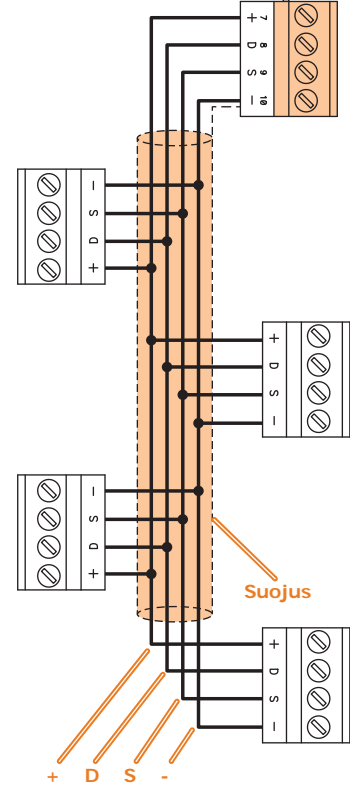

• Tiedonsiirtonopeus väylällä (BUS).

Tätä parametria voidaan muokata käyttämällä Prime/Studio-ohjelmistoa (38,4, 125 tai 250kbs).

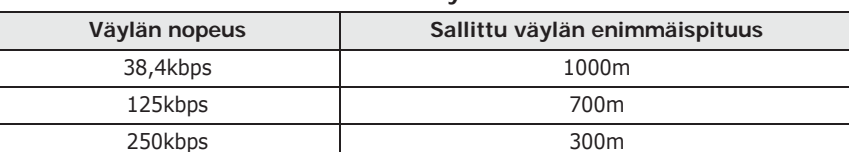

**Taulukko 3-2: Väylän mitoitus**

• IB200 eristimien määrä ja jakelu

Väylän luotettavuuden ja laajuuden lisäämiseksi on tarpeellista käyttää eristyslaitteita.

Eristimen, ja näin väylän oikeaa asennusta varten eristimen sisältävän väylän haara on mitoitettava tähän haaraan liitettyjen oheislaitteiden määrän ja niiden kokonaisvirrankulutuksen mukaan. Tätä virrankulutusta tulee siis verrata "Keskusyksikön maksimivirrankulutus" arvoon.

Toinen ominaisuus on eristimen alkupäässä olevan linjan pituus seuraavaan eristimeen tai linjan loppuun saakka. Seuraavassa on annettu taulukko tämän pituuden suuntaa-antavista arvoista, riippuen väylän nopeudesta:

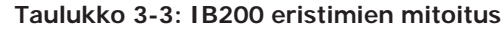

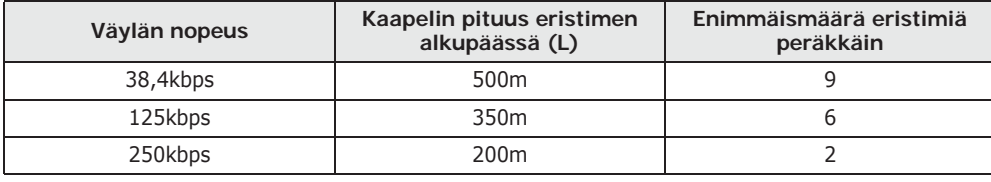

Tässä osoitetut pituudet (L) tunnistetaan seuraavista:

- kaapelien pituus eristimen ja seuraavien oheislaitteiden tai kahden seuraavan eristimen välillä, yksittäisen linjan tapauksessa
- kaikkien yhdestä eristimestä lähtevien ja seuraaviin eristimiin tai oheislaitteisiin johtavien linjojen pituuksien yhteissumma, haaroitettujen linjojen tapauksessa

Tätä tarkoitusta varten annamme esimerkin järjestelmästä, jonka väylän nopeus on 125kbps:

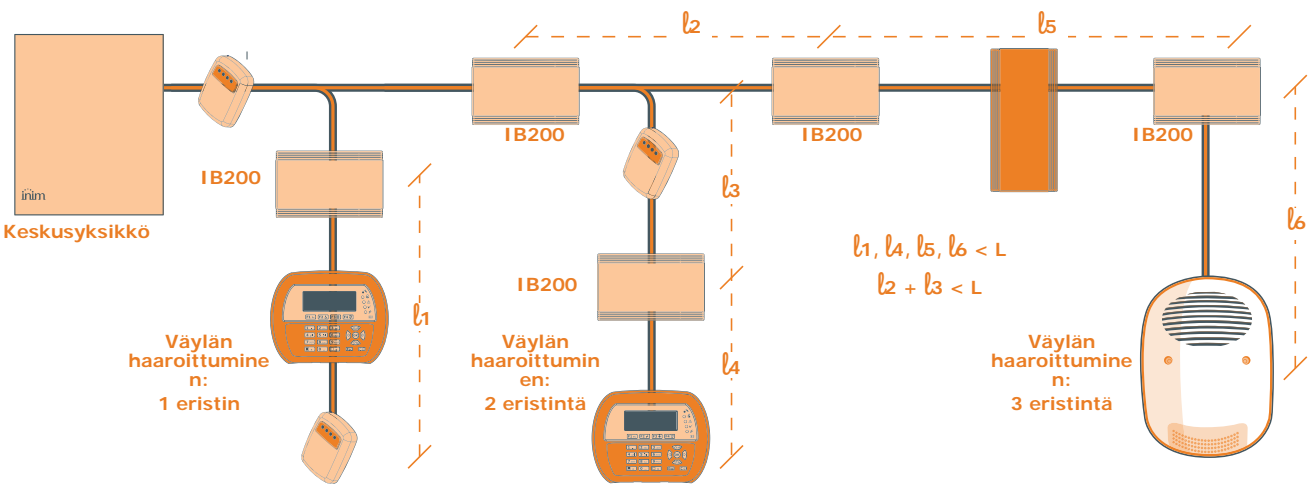

**Huomautus** Taulukossa ilmoitetut etäisyydet saadaan johdotuksen optimaalisissa olosuhteissa ja noudattamalla yllä mainittuja kohtia.

> Emme suosittele asettamaan eristintä välittömästi keskusyksikön jälkeen. Jokainen eristin tulisi sijoittaa kohtiin, jossa väylän laatu laskee huomattavasti.

### **3-3 Oheislaitteiden osoitteiden määritys**

Kaikilla väylään liitetyillä oheislaitteilla on oltava yksiselitteinen osoite, jotta keskusyksikkö pystyy tunnistamaan ne oikein. On mahdollista, että kahdella eri tyyppisellä oheislaitteella on sama osoite (esim. Flex5 ja Joy-näppäimistöllä on osoite 3), kun taas kahdella saman tyyppisellä oheislaitteella ei saa olla missään tapauksessa samaa osoitetta.

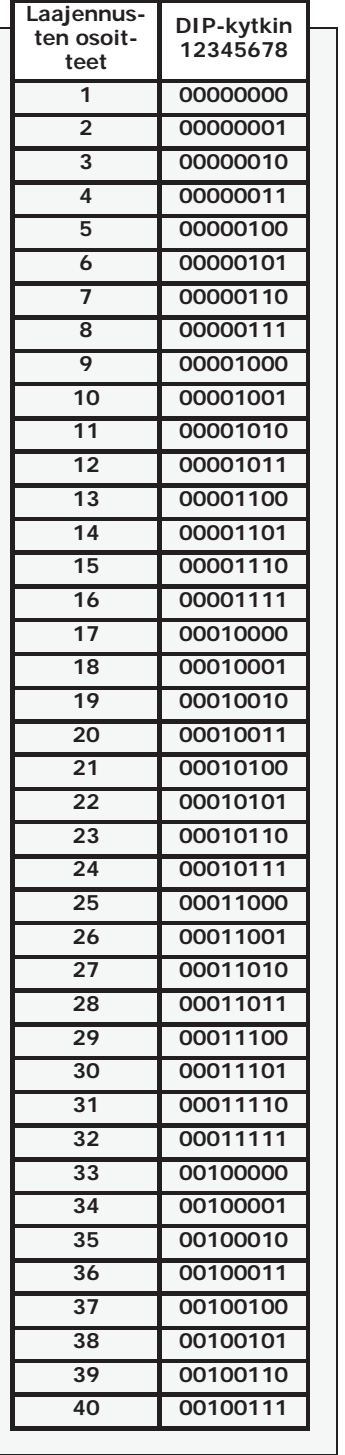

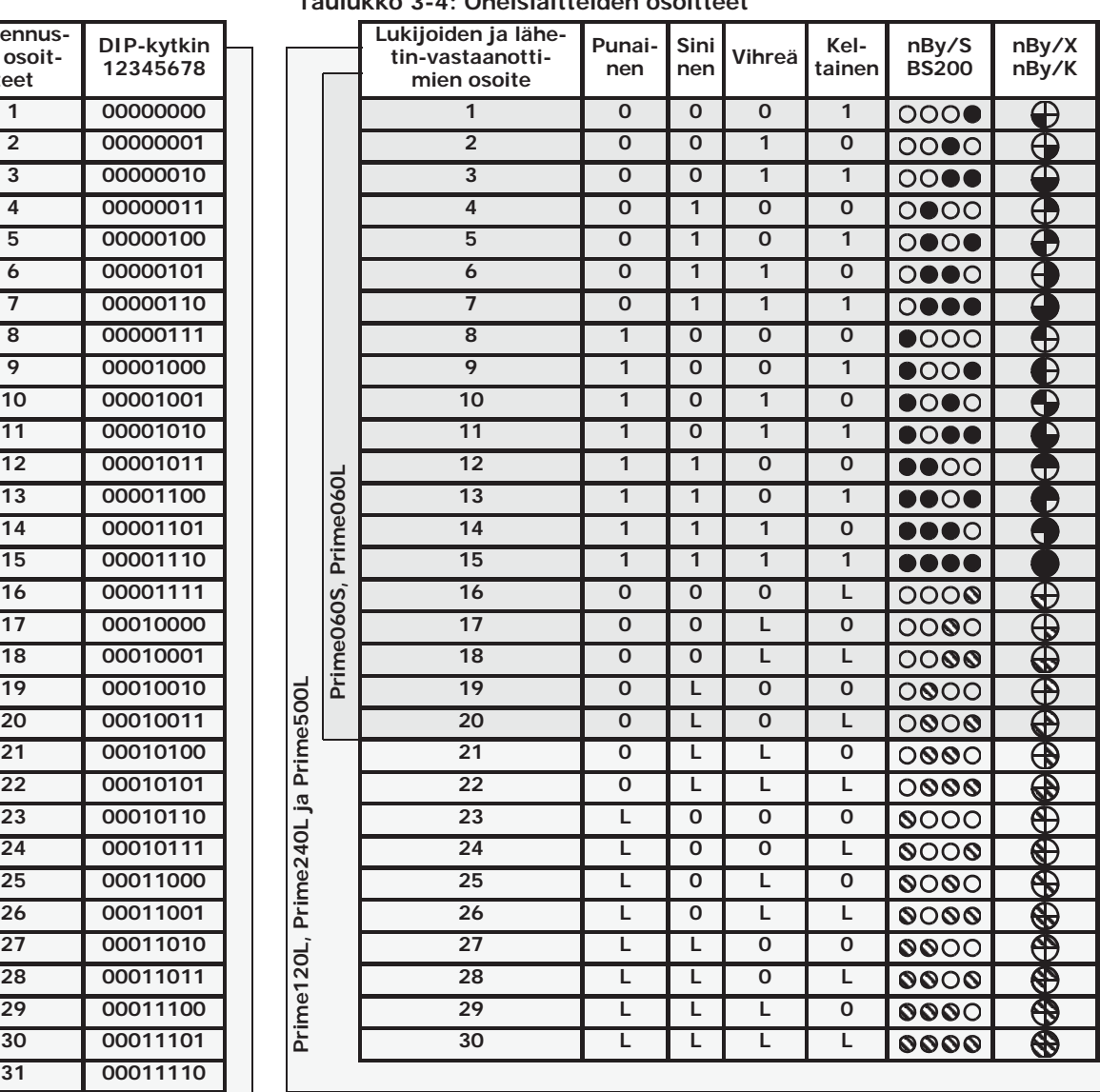

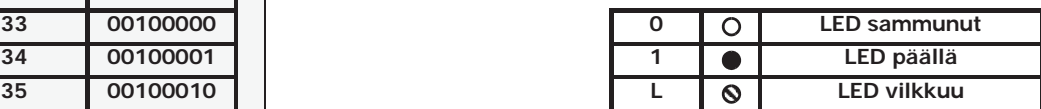

Asennetusta keskusyksiköstä riippuen jokaisella oheislaitteella on osoitteen maksimiarvo, jota ei saa ylittää. Taulukossa on ilmoitettu kaikki oheislaitteiden mahdolliset osoitteet ja sallittu maksimiosoite.

Taulukon ensimmäisessä ruudussa vasemmalla on annettu mahdolliset osoitteet ensimmäisille 40 laajennukselle, yhdessä laajennuskortin DIP-kytkimen kokoonpanon kanssa.

Toisessa ruudussa jokaisen nBy-lukijodien ja lähetin-vastaanottimen osoitteen lisäksi ilmoitetaan lukijan LED-valojen yhdistelmä.

Taulukossa näytettyjä osoitteita suurempien tai yksittäisten laitteiden osoitteen määritystoimia varten katso asiaa koskevat oppaat.

Prime-keskusyksiköihin on mahdollista liittää vain yksi Nexus-laite, eli osoitetta ei tarvitse määrittää erikseen.

#### **Taulukko 3-4: Oheislaitteiden osoitteet**

inim

### **3-3-1 Näppäimistöjen ja lukijoiden osoitteiden pikamääritys**

Huoltokytkimen (*Taulukko 2-6: Emolevy - osien kuvaus, I*)asetushetkellä, jos neljän sekunnin sisällä itse kytkimen asetuksesta painetaan keskusyksikön kannen avauksenestopainiketta (*Taulukko 2-5: Keskusyksiköt - osien kuvaus, O*), Prime-keskusyksikkö aktivoi näppäimistöjen ja lukijoiden osoitteen pikamäärityksen.

Kaikki näppäimistöt ja kaikki I-BUS:iin liitetyt lukijat asetetaan oman osoitteen ohjelmointitilaan.

Tässä vaiheessa asentaja voi muokata tai vahvistaa kaikki osoitteet.

# **3-4 Oheislaitteiden haku**

Prime-keskusyksiköt sallivat oheislaitteiden haun eri tavoilla. On mahdollista valita automaattisten tai manuaalisten toimenpiteiden väliltä ja riippuen asentajan kirjautumisesta järjestelmään.

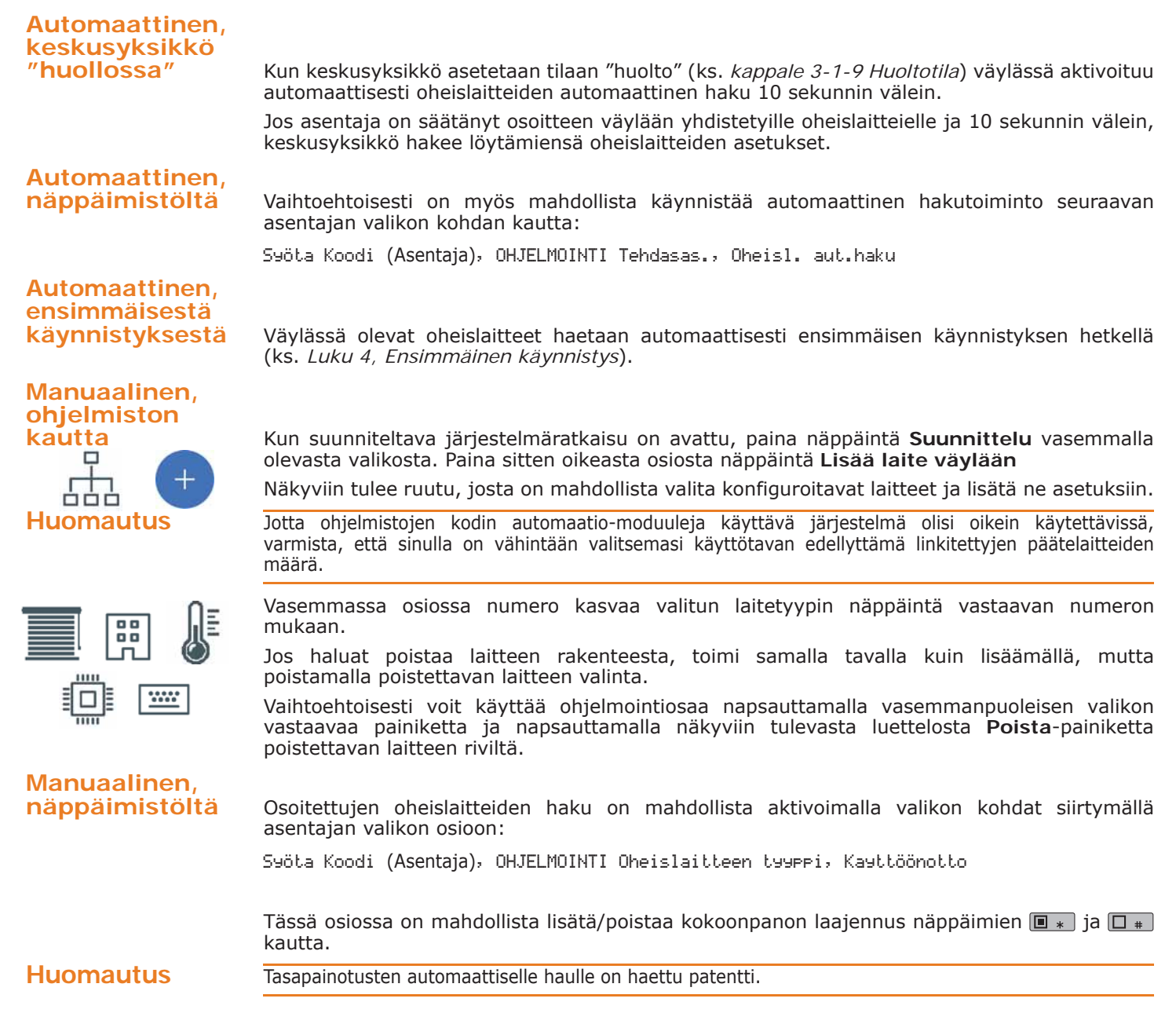

### **Hälytysanturien liitäntä ja 3-5 tasapainotus**

Anturien (tunnistimet) liitäntä ja niiden tasapainotus riippuu niiden tyypistä ja halutusta suojaluokasta. Antureiden virransyöttö voi tapahtua:

- keskusyksikön [+AUX/12V] ja [-/maatto] liittimistä
- FLEX5 laajennusten [+AUX/12V] ja [-/maatto] liittimistä
- näppäimistöjen [+/12V] liittimestä ja [-/massa] liittimistä
- mistä tahansa 12 V:n apuvirtalähteestä, kunhan sen maadoitusviite (GND) vastaa keskusyksikön maadoitusviitettä.

Seuraavassa näytetyt tasapainotukseen käytetyt vastukset ovat:

- •• 3K9Ohm 1/4W
- •• 6K8Ohm 1/4W

**Käytetyt vastukset on yhdistettävä suoraan anturien päätteisiin, ei koskaan keskusyksikön VAROITUS! tai oheislaitteiden päätteisiin.**

Alla on taulukko, joka yhdistää ilmaisintyyppien tarjoaman suojaustason keskusyksikön tarjoamiin erityyppisiin tasapainotuksiin:

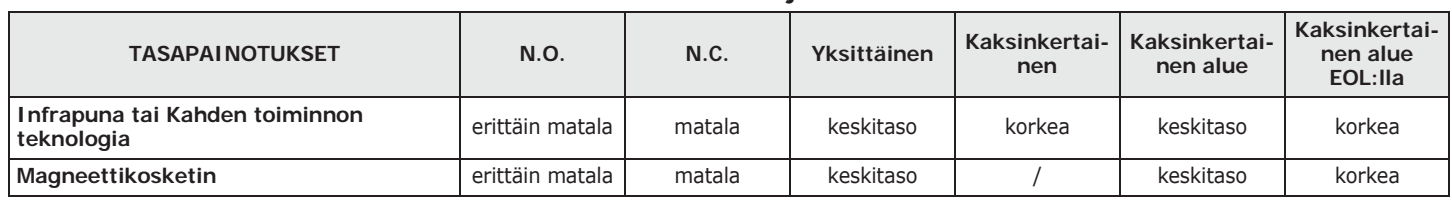

Yksittäisen tasapainotuksen suojaustaso on yhtä turvallinen kuin kaksinkertainen tasapainotus, jos **Huomautus** anturin sabotaasikosketin on kytketty keskusyksikön tasapainotettuun alueeseen.

## **Tasapainotus N.C. / N.O. 3-5-1**

#### Tasapainotustapauksissa N.C. (normaalisti suljettu) ja N.O. (normaalisti auki), on mahdollista havaita kaksi eri tilaa aluetta kohti:

- valmius
- hälytys

Molempien kohdalla keskusyksikkö lukee päätteeltä eri vastusarvot, alla Ohmeina:

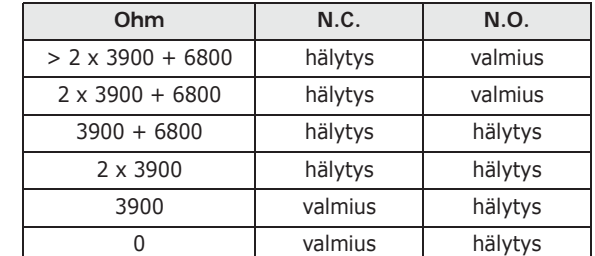

Jos haluat havainnoida anturin sabotaasia, "Tamper" -liitin tulee liittää yhteen keskusyksikön "24h" -vyöhykkeeseen.

### **Yksittäinen tasapainotus 3-5-2**

Päätteen yksittäisen vastuksen tasapainotustapauksessa on mahdollista havaita kolme eri tilaa alueella:

- valmius
- hälytys
- sabotaasi (oikosulku)

Molempien kohdalla keskusyksikkö lukee päätteeltä eri vastusarvot, alla Ohmeina:

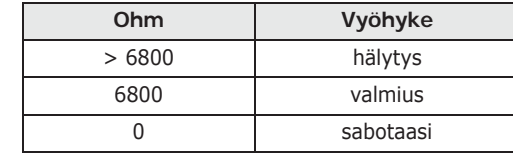

#### **Taulukko 3-5: Suojaustaso**

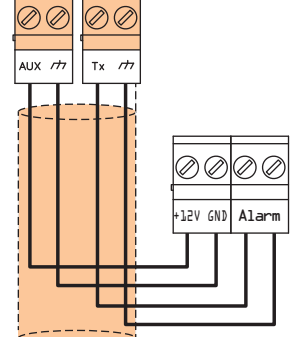

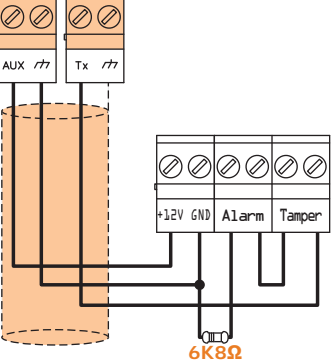

inim

**Valkoinen kulta** 

**Kulta**

**Oranssi Punainen**

**3K9 Ohm 1/4W**

**Punaines Harmaa Sininen**

**6K8 Ohm 1/4W**

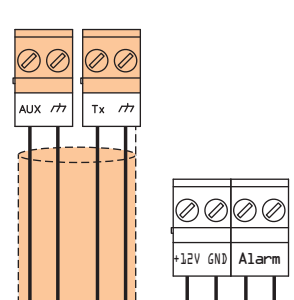

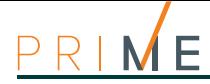

 $T_{\rm X}$  $\overrightarrow{r}$  Jos haluat havainnoida anturin sabotaasia, "Tamper" -liitin tulee liittää yhteen keskusyksikön "24h" -vyöhykkeeseen.

## **3-5-3 Kaksinkertainen tasapainotus**

Päätteen kaksinkertaisen vastuksen tasapainotustapauksessa ja mukautetussa tasapainotuksessa on mahdollista havaita neljä eri tilaa alueella:

- valmius
- hälytys
- sabotaasi (oikosulku)
	- sabotaasi (johtojen leikkaus)

Molempien kohdalla keskusyksikkö lukee päätteeltä eri vastusarvot, alla Ohmeina:

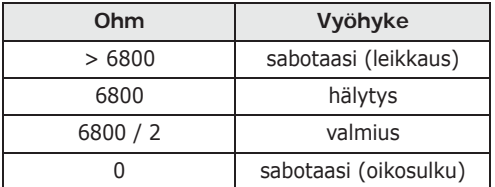

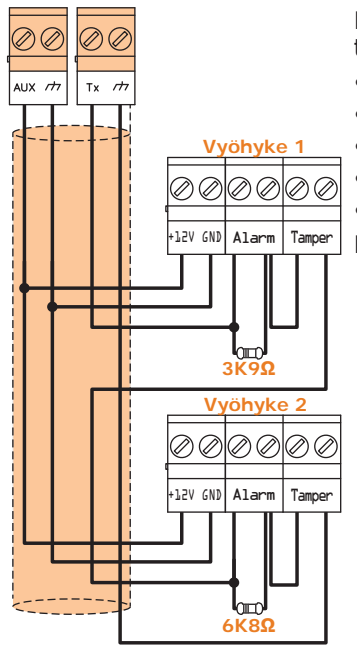

**3-5-4 Kaksinkertaisen alueen tasapainotus**

Kaksinkertaisen alueen tapauksessa ilman päätteen vastusta on mahdollista havaita viisi eri tilaa koko päätteen kohdalla:

- molempien alueiden valmius
- alueen 1 hälytys ja alueen 2 valmius
- alueen 2 hälytys ja alueen 1 valmius
- molempien alueiden hälytys
- sabotaasi (johtojen leikkaus)

Molempien kohdalla keskusyksikkö lukee päätteeltä eri vastusarvot, alla Ohmeina:

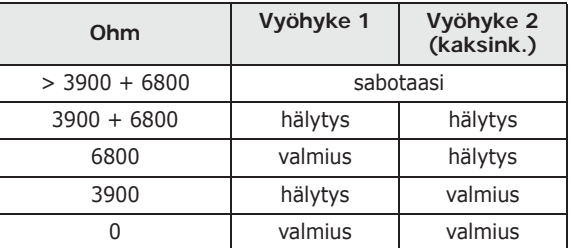

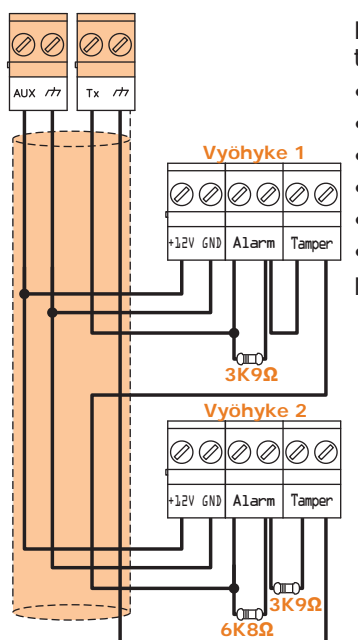

## **3-5-5 Kaksinkertaisen alueen tasapainotus EOL:lla**

Kaksinkertaisen alueen tapauksessa päätteen vastuksella on mahdollista havaita kuusi eri tilaa koko päätteen kohdalla:

- molempien alueiden valmius
- alueen 1 hälytys ja alueen 2 valmius
- alueen 2 hälytys ja alueen 1 valmius
- molempien alueiden hälytys
- sabotaasi (johtojen leikkaus)
- sabotaasi (oikosulku)

Molempien kohdalla keskusyksikkö lukee päätteeltä eri vastusarvot, alla Ohmeina:

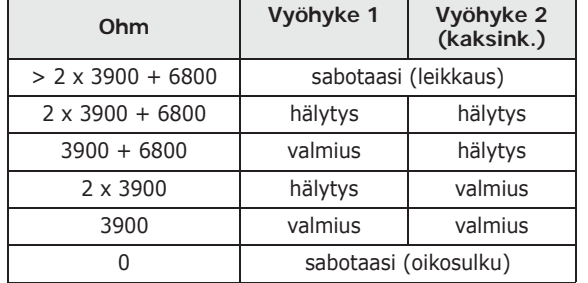

l2V GND Alarm

D Ø

Ø Ø

**6K8ƻ 6K8ƻ**

### **Kaihdin/inertia-anturien liitäntä ja 3-6 tasapainotus**

Kaihdin- tai inertiatunnistimien tapauksessa on mahdollista valita kahden tasapainotuksen välillä:

- normaalisti suljettu (NC)
- yksittäinen tasapainotus (kyseessä on NC päätevastuksella).

Alla on taulukko, joka yhdistää kaihdin- tai inertia-anturien tarjoaman suojaustason keskusyksikön tarjoamien kahden tasapainotuksen kanssa:

**Taulukko 3-6: Suojaustaso**

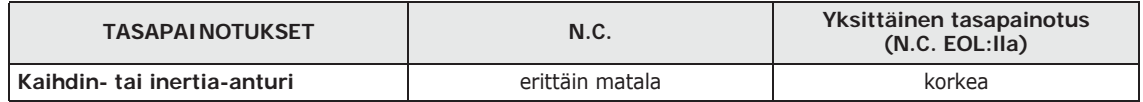

Jos kaihtimen havaitsin tai inertia-anturi on langattoman laitteen päätteeseen, kytkentäkaapeleiden pituuden on oltava enintään kaksi metriä.

Kaihdin-havaitsinlaitteen on synnytettävä impulsseja, joiden kesto on välillä 500μsec ja 10msec.

### **Normaalisti suljettu (NC) 3-6-1**

Tässä tapauksessa hälytystila havaitaan vain keskusyksikön päätelaitteen havaitsemien pulssien lukumäärällä.

Käyttämällä tätä tasapainotusta, sabotointia ei tunnisteta johtojen leikkauksen eikä oikosulun tapauksessa.

Havaitut tilat ovat siis:

- valmius
- hälytys

Hälytystila havaitaan ainoastaan pulssien määrän laskulla ja herkkyydellä, parametrien ohjelmoinnin mukaisesti (ks. Ohjelmointiopas, *kappale 6-1 Vyöhykkeet/Tulot*, *Tunnistimen tyyppi).*

## **Yksittäinen tasapainotus (NC EOL:lla) 3-6-2**

Tässä tapauksessa havaitut tilat ovat:

- valmius
- hälytys
- sabotaasi (johtojen leikkaus)
- sabotaasi (oikosulku)

Molempien kohdalla keskusyksikkö lukee päätteeltä eri vastusarvot, alla Ohmeina:

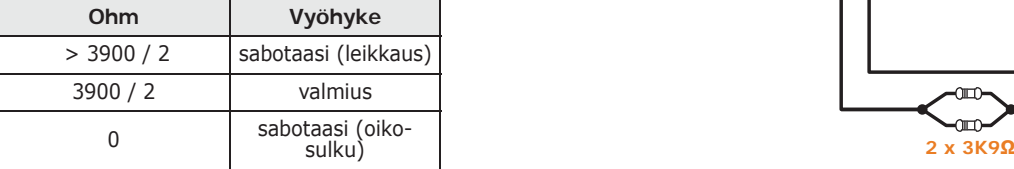

Hälytystila havaitaan ainoastaan pulssien määrän laskulla ja herkkyydellä, parametrien ohjelmoinnin mukaisesti (ks. ohjelmointiopas, *kappale 6-1 Vyöhykkeet/Tulot*, *Kaihdin/ Inertia).*

### **Tasapainotusten 3-7 automaattinen haku**

Kaikkien vyöhykkeiden yhdistämisen ja tasapainottamisen jälkeen asentaja voi aloittaa tasapainotusten automaattisen haun, välttäen siten tarvetta asettaa kukin yksittäinen tasapainotus manuaalisesti (katso ohjelmointikäsikirja, *Luku 17, Tehdasparametrit*, *Alueiden tas. aut. haku*).

Tasapainotusten automaattiselle haulle on haettu patentti. **Huomautus** Huomautus

 $Tx$  $\overrightarrow{r}$ ണ

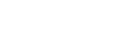

# **3-8 Lähtöjen liitäntä**

Minkä tahansa yksikön tunnistaman tapahtuman kohdalla on mahdollista aktivoida yksi (tai useampi) lähtö.

Lisätietoja lähtöjen liittämisestä Air2-MC300-laitteen päätteisiin **T1** ja **T2** löytyy asennusoppaasta Air2-BS200-lähetinvastaanottimen liitteestä.

## **3-8-1 Sireenien liitäntä**

Tyypillisesti tunkeutumishälytyksen yhteydessä keskusyksikkö aktivoi optisten ja akustisten merkinantolaitteiden lähdön. Yleisimmin käytetty hälytyslähtö omalla virtalähteellä toimivan sireenin hallintaan on keskusyksikössä oleva relelähtö.

Alla on näytetty omalla virtalähteellä toimivan sireenin (tässä tapauksessa INIM Electronicsin valmistama IVY-sireeni) ja sisäisen sireenin liitäntä.

### **3-8-2 Avokollektorilähtöjen liitäntä**

Rele-lähtöä lukuun ottamatta kaikki keskusyksikön sekä Flex5/P- ja Flex5/U-laajennusten lähdöt ovat "avokollektori"-tyyppiä:

- **OC1** ja **OC2** ovat avokollektori-tyyppiä, ja ne kykenevät kuljettamaan maksimivirtoja *Taulukko 2-1: Keskusyksiköt - sähköiset ja mekaaniset ominaisuudet* mukaisesti.
- Kaikki konfiguroitavat päätteet sekä lähdöt ovat avokollektori-tyyppiä, jotka kykenevät kuljettamaan maksimissaan 150mA.

Alla on annettu esimerkkejä tyypillisistä liitännöistä kuormituksen aktivointia varten yleensä avoimen lähdön maadoituksen  $($   $\rightarrow$   $)$  sulkeutuessa.

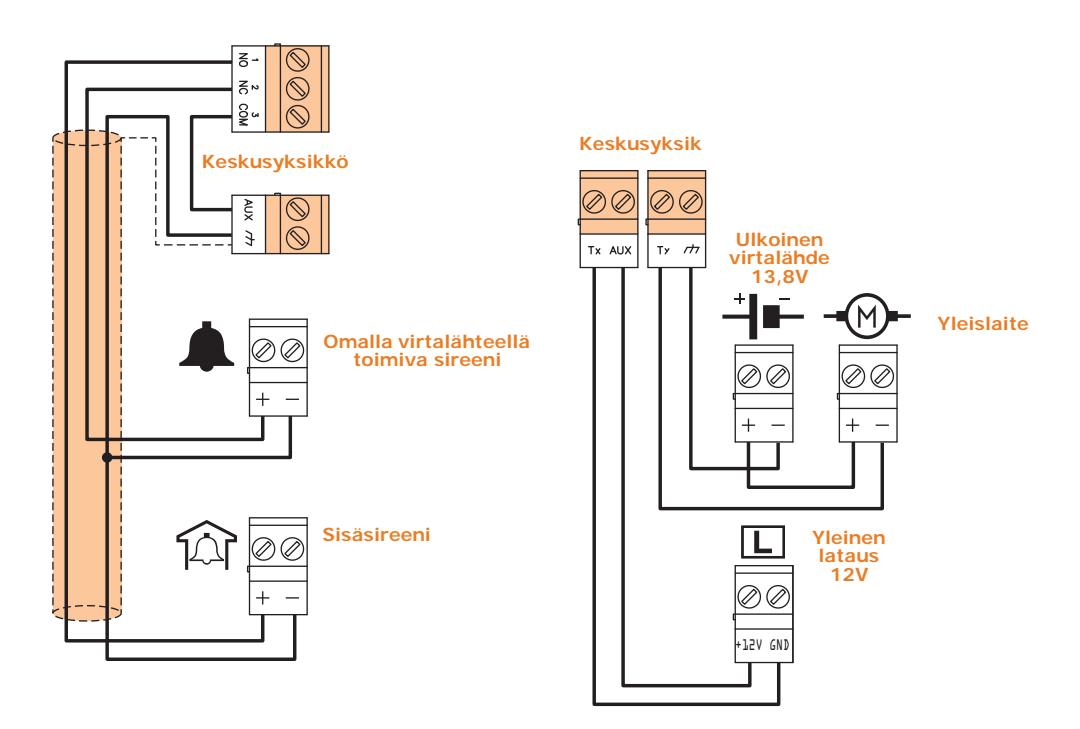

### **Ensimmäinen käynnistys Luku 4** Kun keskusyksikkö käynnistetään ensimmäisen kerran, kaikki parametrit alustetaan oletusarvoihin (tehdasasetukset). Keskusyksikkö myös hakee oheislaitteet itse: ne, jotka keskusyksikkö "näkee" väylällä, asetetaan automaattisesti konfiguraatioon. Koska tehtaalla kaikki laajennukset, näppäimistöt ja kaikki lukijat asetetaan osoitteella 1, jos järjestelmässä on useampi kuin yksi oheislaite kutakin tyyppiä, on ilmeistä, että ensimmäisen käynnistyksen automaattihaku ei onnistu. Laitteiston ensimmäisen oikein suoritetun käynnistyksen tekemiseksi ja oheislaitteiden hakemiseksi on suositeltavaa noudattaa seuraavassa kuvattua menetelmää. **Kaapeloinnin aikana, älä koskaan syötä virtaa keskusyksikköön tai oheislaitteisiin VAROITUS! verkkovirtaa (230V~) tai puskuriakkua käyttämällä.** 1. Kiinnitä keskusyksikkö seinään. 2. Johdota kaikki oheislaitteet väylään. 3. Liitä väylän kaapelit keskusyksikköön. 4. Vakauta ja liitä anturit. 5. Liitä anturit päätteisiin. 6. Liitä lähdöt keskusyksikköön ja oheislaitteiden päätteisiin. 7. Liitä keskusyksikkö puhelinlinjaan. 8. Kytke SmartLogos30M-kortti sen liittimeen. 9. Aseta huoltokytkin asentoon "SERV". 10. Liitä ensisijainen virransyöttö (230V~). 11. Kytke puskuriakku ja lämpöanturi. Kaikkien näppäimistöjen ensimmäiselle riville ilmestyy merkkijono, joka osoittaa huoltotilan ja näppäimistön osoitteen; ensimmäisen käynnistyksen yhteydessä kaikissa näppäimistöissä näkyy "K01" (ks. *kappale 3-1-9 Huoltotila*). Jos väylään on kytketty useampi kuin yksi näppäimistö, on mahdollista, että kaikkien näppäimistöjen **Huomautus** näytöt ovat tyhjiä. Siirry kuitenkin seuraavaan kohtaan. 12. Määritä oheislaitteiden osoitteet (ks. *kappale 3-3 Oheislaitteiden osoitteiden määritys*). Ainakin yhdessä näppäimistöistä on oltava osoite 1; aktivoi näppäimistöön 1 nBy-lukijoiden osoitteiden asetus. 13. Käynnistä asennusvalikosta kaikkien vyöhykkeiden tasauksen automaattinen hakutoiminto (ks. ohjelmointiopas, *Luku 17, Tehdasparametrit*, *Vyöh.tas.autom.haku*). **Tässä vaiheessa on välttämätöntä, että kaikki vyöhykkeet ovat valmiustilassa. VAROITUS!** 14. Jos käytössä, määritä Air2-BS200 lähetin-vastaanottimien simuloimien laajennusten päätteet "Langattomiksi" (ks. Ohjelmointiopas *Luku 6, Päätteiden ohjelmointi*). 15. Jos asennus vaatii puhelin-viestintälaitteen käyttöä, ohjelmoi puhelinnumerot ääni- ja/ tai digitaaliselle merkinannolle (ks. Ohjelmointiopas *Luku 11, Puhelimen ohjelmointi*). 16. Poista huoltokytkin asnnosta "SERV" ja siirrä se asentoon "RUN".

#### Ensimmäinen käynnistys 31

# **Luku 5 Ensimmäisen asennuksen toimintatesti**

Esittelemme tässä menettelyn Prime-järjestelmän tehokkaan toiminnan nopeaan tarkistamiseen ensimmäisen asennuksen jälkeen. Tarkastus koostuu "Viive" tyyppisen vyöhykkeen rikkomisesta.

Tämä toimenpide tulee suorittaa vasta Prime-keskusyksikön ja kaikkien asennuksen kuuluvien osien täydellisen asennuksen jälkeen. Tätä varten suosittelemme noudattamaan *Luku 4, Ensimmäinen käynnistys* annettuja ohjeita.

- 1. Varmista, että kaikki vyöhykkeet ovat valmiustilassa.
	- Tämä tila ilmoitetaan näppäimistöllä sinisellä LED-valolla tai Alien-laitteiden sinisellä kuvakkeella, kun tämä palaa kiinteästi.
- 2. Siirry keskusyksikön ohjelmointiin ja ohjelmoi vyöhyke, jota halutaan rikkoa.

**Ohjelmistosta** Testattavan vyöhykkeen ohjelmoimiseksi, näpäytä **Suunnittelu**-näppäintä vasemmasta valikosta. Oikeassa osiossa on keskusyksikön piirikortin graafinen esitys ja luettelo konfiguroiduista oheislaitteista (ks. Ohjelmisto-opas, *kappale 5-2*).

> Näpäyttämällä haluttua päätettä kaksi kertaa, siirryt päätteen ohjelmointiin. Aseta "Tyyppi" kohtaan "Viive".

tai

Xyz-paate Kuvaus Alueet yyppi

**Näppäimistöltä** Syöta koodi (Asentaja), OHJELMOINTI Paatteet, valitse haluttu paate

Syötä koodi (Asentaja), OHJELMOINTI Vyöhykkeet, valitse haluttua päätettä koskeva vyöhyke Kun olet siirtynyt osioon, aseta "Tyyppi" kohtaan "Viive".

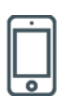

3. Aseta puhelin-viestintälaite alueen rikkomisen ääni-ilmoitusta varten.

**Ohjelmistosta** Ääni-ilmoituksen ohjelmoimiseksi puhelin-viestintälaitteen kautta, näpäytä vasemmasta valikosta näppäintä **Puhelin**, jolloin oikeaan osioon ilmestyy saatavilla olevien numeroiden luettelo.

> Tässä puhelinnumero "1" valitsemalla voidaan siirtyä sen parametrien muokkaukseen. Tässä tapauksessa syötä soitettava numero ja määritä "Tyyppi" kohtaan "Ääni".

#### **Näppäimistöltä** Syöta Koodi (Asentaja) OHJELMOINTI Puhelin, Numeron valinta, "NUMERO 001"

NUMERO 001 Numero Kuvaus Tyyppi

4. Poistu ohjelmoinnista ja suorita täydellinen kytkentä. Jos oletusohjelmointia ei ole muutettu, se voidaan tehdään seuraavasti:

Tässä tapauksessa syötä soitettava numero ja määritä "Tyyppi" kohtaan "Ääni".

**Näppäimistöltä** Aktivoi makrotyyppi "Suorita kytkentä" (makro nro.1), joka liittyy näppäimeen F1 Fn näytöllä.

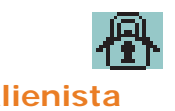

**Alienista** Paina näppäintä **Skenaariot** Tässä luetellaan skenaariot, aktivoi skenaario 1 "Kytketty" painamalla **SUORITA**-näppäintä.

- 5. Odota "Lähtöajan" päättymistä (oletuksena 30 sekuntia). Näppäimistöt lähettävät sarjan impulsseja (3 impulssia + 5 sekunnin tauko + 4 lyhyttä impulssia + 5 sekunnin tauko lähtöajan viimeisten 20 sekunnin aikana).
	- 6. Riko ohjelmoitua vyöhykettä.

**TULOAJAN** 

**TARKASTUS** 7. Koska kyseessä on "Viive" tyyppinen vyöhyke, tästä alkaa "Tuloaika" (oletuksena 30 sekuntia). Näppäimistöt syöttävät sarjan impulsseja (8 impulssia + 5 sekunnin tauko).

- 8. Jos tuloajan päätteeksi kytkentäskenaario on vielä aktivoitu, annetaan hälytysilmoitus: **TEN TARKASTUS**
- Optiset ja akustiset hälytykset kytkeytyvät.
- Näppäimistön punainen LED-valo tai Alienin punainen kuvake vilkkuu nopeasti
	- 9. Yksikkö antaa ilmoituksen soittamalla äänipuhelun ohjelmoituun numeroon. **N TARKASTUS**
	- 10. Kytke alueet pois käytöstä. Tämä pysäyttää myös hälytykset. Jos oletusohjelmointia ei ole muutettu, se voidaan tehdä seuraavasti, käyttäjä-koodin syöttämisen jälkeen:

Aktivoi makro, joka liittyy näppäimeen **F2 n**äytöllä. Makro aktivoi täydellisen **Näppäimistöltä** poiskytkennän.

Paina näppäintä **Skenaariot** Tässä luetellaan skenaariot, aktivoi skenaario 2 "Poiskytketty" **Alienista** painamalla **SUORITA**-näppäintä.

11. Hälytysmuistien poisto. Jos oletusohjelmointia ei ole muutettu, se voidaan tehdä seuraavasti, käyttäjä-koodin syöttämisen jälkeen:

Aktivoi makrotyyppi "Poista muisti" (makro nro.4), joka liittyy näppäimeen F4<sup>®</sup> näytöllä. Näppäimistöltä

Paina **Valikko**-näppäintä, siirry osioon "Toiminnot" ja paina **ON**-näppäintä "Poista häl.muistit" **Alienista** komennon kohdalta.

Kaikkien yllä mainittujen vaiheiden suorittaminen säännöllisesti ja ongelmitta riittää varmistamaan keskusyksikön säännöllisen toiminnan ja oikean perusohjelmoinnin.

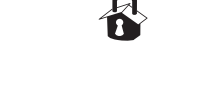

**HÄLYTYSILMOITUS**

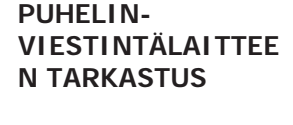

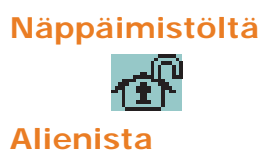

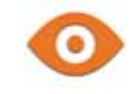

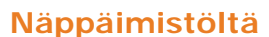

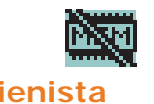

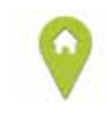

Asennusopas

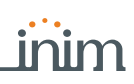

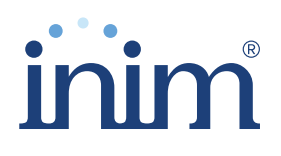

**Evolving Security** RSI n sartifioima sartifikaatti m BSI:n sertifioima, sertifikaatti numero FM530352

Inim Electronics S.r.l.

Centobuchi, via Dei Lavoratori 10 63076 Monteprandone (AP), Italy Tel. +39 0735 705007 \_ Fax +39 0735 704912

info@inim.biz \_ www.inim.biz

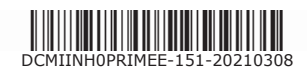

Murtohälytys- ja turvajärjestelmien keskusyksikkö